## **UNIVERSIDAD NACIONAL AUTÓNOMA DE MÉXICO**

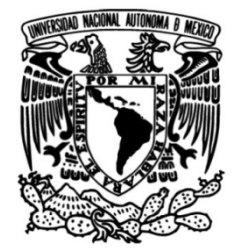

## **FACULTAD DE INGENIERÍA**

## **Videoconferencia como solución empresarial**

## INFORME DE ACTIVIDADES PROFESIONALES

**Ingeniero en Computación** Que para obtener el título de

**P R E S E N T A**

Adolfo Pérez Pérez

## **ASESORA DE INFORME**

MC MARÍA JAQUELINA LÓPEZ BARRIENTOS

**Ciudad Universitaria, Cd. Mx., 2019**

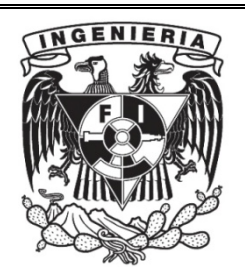

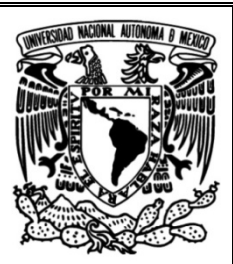

## Tabla de contenido

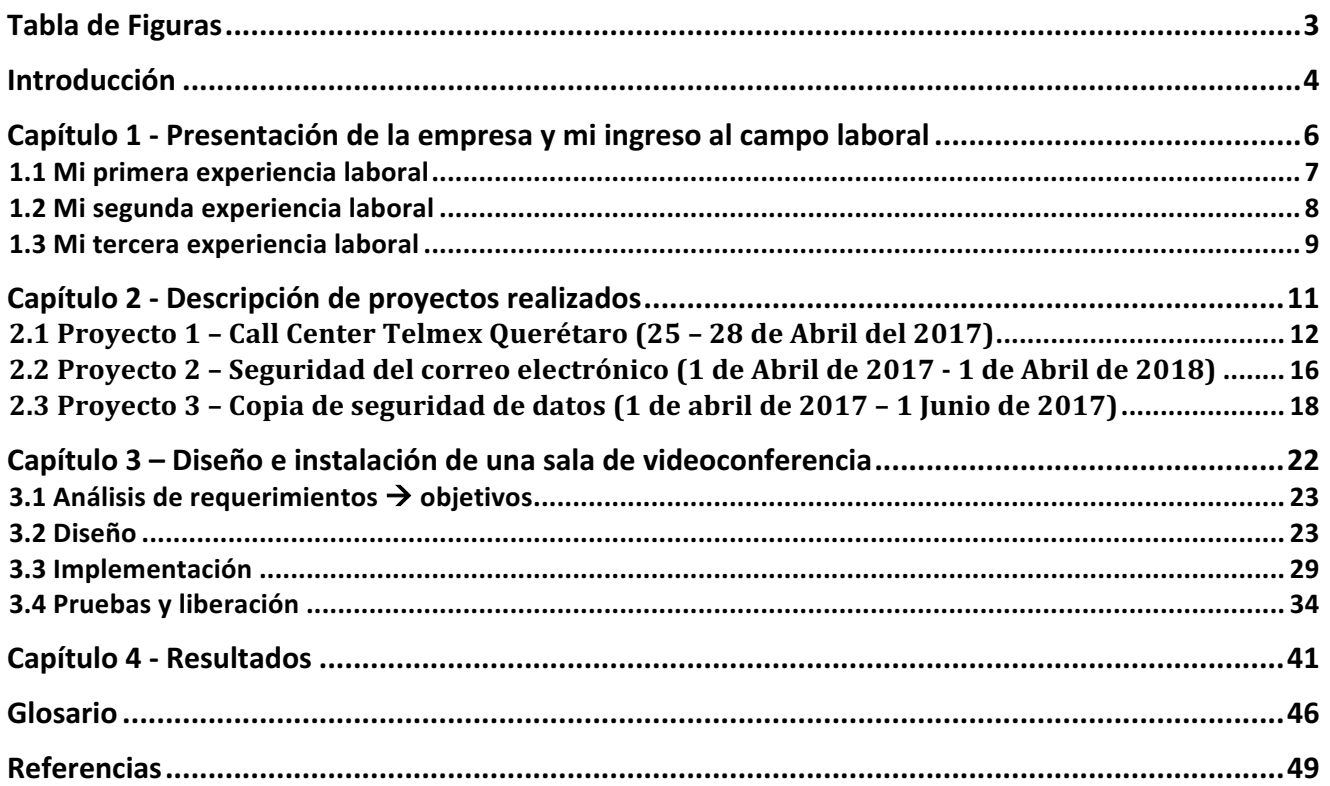

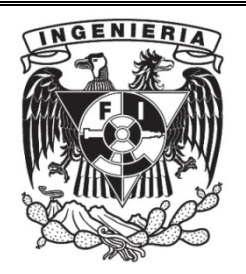

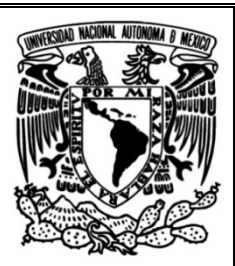

# Tabla de Figuras

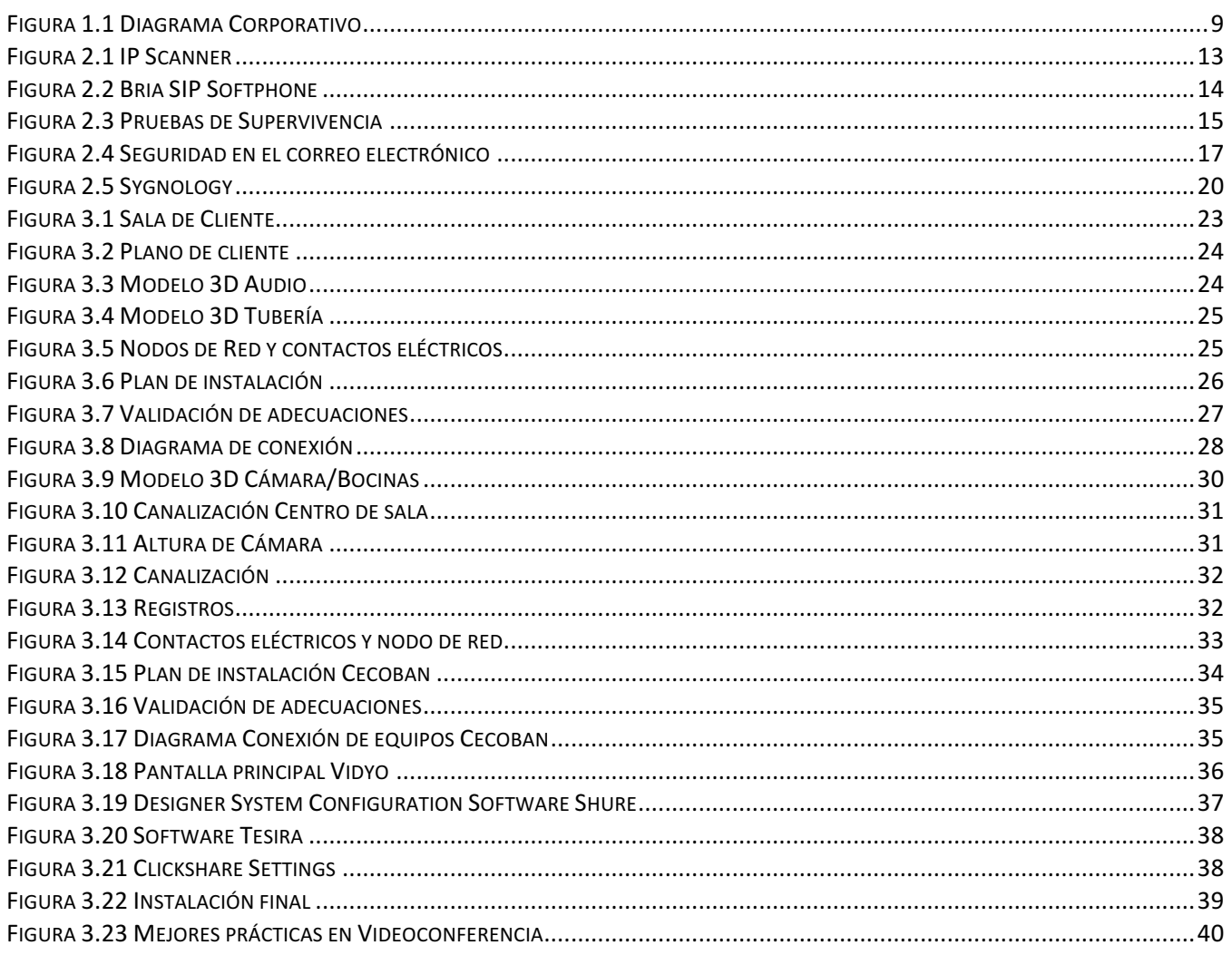

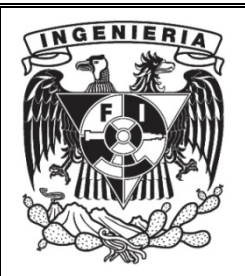

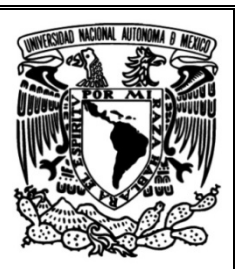

## Introducción

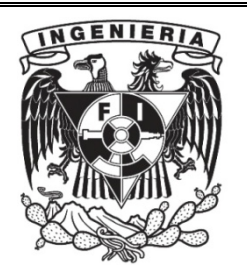

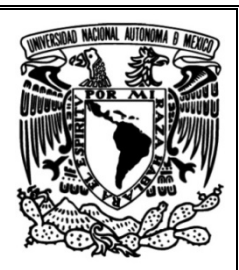

Las telecomunicaciones son una infraestructura básica del contexto actual. Los operadores de telecomunicaciones han podido responder a las exigencias en torno a los cambios regulatorios y tecnológicos, y a la vez demostrar transparencia e innovación y ofrecer nuevos servicios al mercado. En épocas atemporales, la capacidad de poder comunicar cualquier orden militar o política de forma casi instantánea ha sido radical en muchos acontecimientos históricos; el primer sistema de telecomunicaciones moderno aparece durante la Revolución Francesa. $<sup>1</sup>$ </sup>

Pero, además, la telecomunicación constituye hoy en día un factor social y económico de gran relevancia. Así, estas tecnologías adquieren una importancia como su utilidad en conceptos de la globalización o la sociedad de la información y del conocimiento; que se complementa con la importancia de las mismas en cualquier tipo de actividad mercantil, financiera, bursátil o empresarial. Los medios de comunicación de masas también se valen de las telecomunicaciones para compartir contenidos al público, de gran importancia a la hora de entender el concepto de sociedad de masas.

La telecomunicación incluye muchas tecnologías como la radio, televisión, teléfono y telefonía móvil, comunicaciones de datos, redes informáticas o Internet. Gran parte de estas tecnologías, que nacieron para satisfacer necesidades militares o científicas, han convergido en otras enfocadas a un consumo no especializado llamadas tecnologías de la información y la comunicación, de gran importancia en la vida diaria de las personas, las empresas o las instituciones estatales y políticas<sup>2</sup>

El presente trabajo está integrado por cuatro capítulos en los que se plantean problemáticas que se han presentado a lo largo de mi labor y a lo largo de mi trayectoria profesional. En el capítulo número uno, explico detalladamente mi ingreso al campo laboral desde que egresé de la Universidad hasta mi empleo más reciente.

Para el capítulo dos, expongo la resolución de tres problemas que evidencian mis actividades principales en una empresa del sector privado, para el capítulo tres, siendo el más representativo en mi ejercicio profesional, hablo de un proyecto que fue de mi agrado implementar en conjunto con la empresa y excompañeros de trabajo, el cual, me ayudó a afinar mis habilidades en el ámbito de las telecomunicaciones.

En el capítulo cuatro y último, expongo los resultados y logros obtenidos según los objetivos planteados en cada capítulo.

<sup>&</sup>lt;sup>1</sup> Informática en telecomunicaciones / tesis que, para obtener el título de Licenciado en Informática, presenta Angélica Patricia Cuevas Casillas; asesor José Antonio Echenique García. Licenciatura en Informática UNAM, Facultad de Contaduría y Administración, 1994

<sup>&</sup>lt;sup>2</sup> Telecomunicaciones tecnologías, redes y servicios. Huidobro Moya, José Manuel. Editorial Ra-MA, 2° edición, 2014.

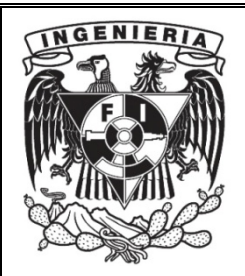

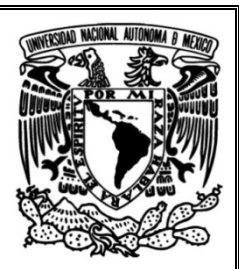

# Capítulo 1 Presentación de la empresa y mi ingreso al campo laboral

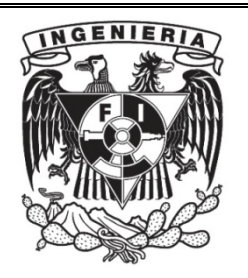

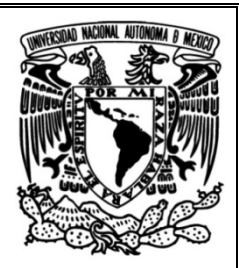

La importancia de incorporarme al campo laboral desde joven radica en la necesidad de obtener la experiencia necesaria para posicionarme en un futuro en una empresa de prestigio y así para fortalecer la capacidad de trabajar en equipo e impulsar la habilidad de aprendizaje continuo.

## 1.1 Mi primera experiencia laboral

Mi primera experiencia en el campo laboral ocurrió simultáneamente con mi ingreso a CU para realizar mis estudios de Licenciatura. El trabajo desempeñado fue en un Hotel en el Centro de la Ciudad de México donde comencé dando soporte en Septiembre de 2009.

Realicé diferentes actividades tales como:

**a) Mantenimiento a equipos de cómputo:** Existían equipos que eran usados por huéspedes y otros que eran usados únicamente por trabajadores del hotel, quienes se encargaban de realizar el registro de los huéspedes (entrada y salida).

Entre las principales actividades está la revisión periódica de los equipos para comprobar su correcto funcionamiento, comprobar que los equipos estén libres de Virus y/o Software malicioso, revisar que el software de cada máquina funcione correctamente, realizar respaldos de la información de los equipos usando el software Cobian, reparaciones a los equipos o sustituir piezas en caso de ser necesario y verificar el correcto funcionamiento de la red.

**b) Administración de dispositivos:** Las máquinas del hotelse encontraban conectadas a un servicio básico de internet y mi labor consistía en administrar los dispositivos conectados a esta red.

Existen dos SSID con diferentes políticas, una red exclusiva para usuarios con limitaciones en descarga y navegación, otra exclusiva para trabajadores que de igual manera cuenta con sus propias políticas de seguridad.

Mi labor consistía en realizar el monitoreo del servicio de internet, así como realizar las políticas para cada SSID, con esto se limitaban las descargassimultáneas y la visita de páginas que podrían visitar los usuarios y así comprometer la integridad de la red.

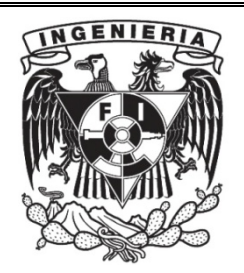

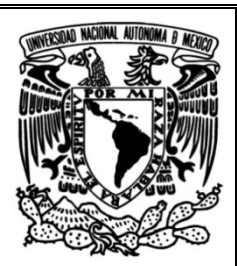

## 1.2 Mi segunda experiencia laboral

Mi segunda experiencia fue en un Cibercafé cerca de la Delegación Iztacalco, al que ingresé en marzo de 2010, el establecimiento se encontraba cerca de una oficina del SAT, por lo tanto, se utilizaba software específico para atender las necesidades de los contribuyentes ya que eran este tipo de clientes los que más frecuentaban el Cibercafé.

En este establecimiento realizaba mantenimiento preventivo constante a los equipos de computo ya que diariamente los clientes eran víctimas de Phishing, Adware, Malware, así como de otrostipos de ataques que ocasionaban el mal funcionamiento de los equipos de cómputo, por lo que las actividades que realizaba iban de acuerdo con el problema que se presentaba:

- **A) De Red:** Los usuarios realizaban descargas simultáneas, lo que ocasionaba el mal funcionamiento de la red por la saturación, debido a este problema, tuve que limitar el ancho de banda por estación. El software que utilizaba para este trabajo se llama NetLimiter, que permite asignar un valor máximo para la tasa de transferencia permitida en la carga y descarga de datos, para cada aplicación, conexión o grupos definidos. Al establecer dichos límites la administración se evita que una aplicación consuma todo o gran parte del ancho de banda disponible.
- **B) De Software:** Las estaciones de trabajo cuentan con antivirus y software especializado para la detección de Malware, Adware y cualquier otro tipo de software malicioso. Es necesario realizar un escaneo constante del software instalado para detectar algún virus o Software malicioso. Además, es importante tener actualizado el software instalado para evitar brechas de seguridad, así como tener presente la fecha de vencimiento de las licencias de cada software instalado.
- **C) De Hardware:** Las estaciones debían de tener limpieza interna constante para evitar la acumulación de polvo en los circuitos y ventiladores, además, semanalmente debía ser revisados los periféricos ya que algunos usuarios maltrataban dichos equipos, de esta manera se definía si era necesario hacer algún emplazo.

De acuerdo con los conocimientos que adquirí en mi formación profesional y la forma en la que los apliqué en este trabajo, obtuve una experiencia gratificante pues tuve contacto con problemas reales de seguridad informática, laboré en este lugar por espacio de un año.

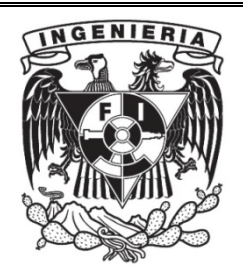

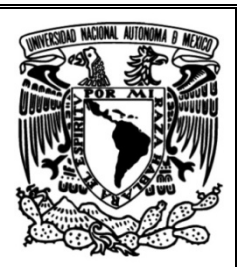

## 1.3 Mi tercera experiencia laboral

Mi tercera experiencia laboral y, de la que voy a tratar en el presente trabajo, es en una empresa privada de telecomunicaciones, con domicilio en la CDMX, es un Carrier de clase mundial con 22 años de experiencia en telecomunicaciones. Ofrece asesorías para implementar soluciones integrales de comunicación desde la nube para facilitar la comunicación con los clientes, proveedores y colaboradores.

Dentro de dicha empresa inicié mis labores en marzo de 2016 en el área de TI como Technical Support Engineer, desempeñando diferentes actividades, tales como mantenimiento correctivo y preventivo a equipos de cómputo, soporte interno, configuración e instalación de Firewall y Wi-Fi.

**VIDEOCONFERENCE** 

A continuación, se muestra el diagrama corporativo (véase Figura 1.1)

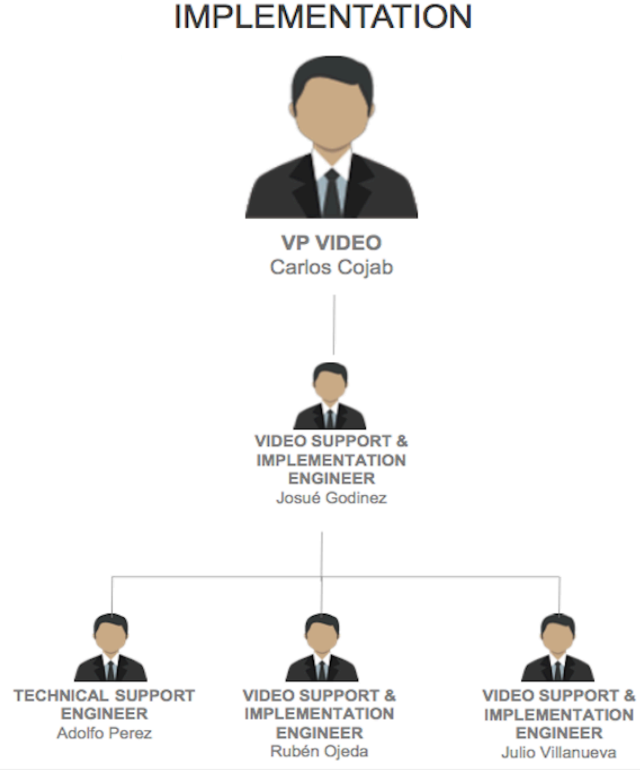

Figura 1.1 Diagrama Corporativo

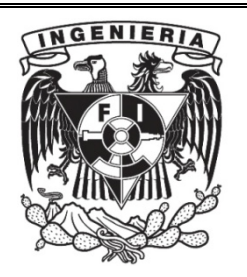

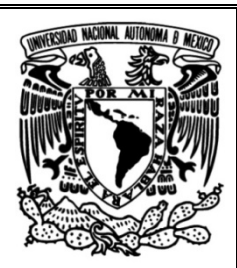

Además de haber configurado, y dar soporte a las salas de videoconferencia que presentan fallas de Hardware o de Software, di las recomendaciones de uso, que actualmente se han vuelto de vital importancia para que exista una comunicación exitosa.

En el área, otra de mis labores fue corroborar la fácil integración del servicio con la red del cliente, ya que algunos cuentan con mucha, poca o ninguna clase de seguridad (bloqueo de puertos, firewall por mencionar algunos) lo que ocasionaba conflictos al momento de integrar la solución de videoconferencia pues dicho servicio demanda el libre tránsito por la red sin bloqueo alguno y un rango de puertos disponibles para su uso.

También estuve a cargo del diseño de modelos 3D que muestran las salas de videoconferencia que serán ofrecidas como solución a clientes, dicho de otro modo, un boceto de cómo se verá su sala junto con todo el equipo propuesto una vez terminada la instalación.

Formé parte de un equipo de trabajo conformado por Ingenieros de Audio, Ingenieros en acústica, Ingenieros electrónicos y vendedores que conocen las soluciones acústicas y de videoconferencia a la perfección.

La necesidad de contar con personal especializado en Redes y Seguridad surgió a partir de la integración de la Videoconferencia como producto de venta de la empresa.

Esta empresa me contrató primero por un período de prueba de tres meses, después de este tiempo mi jefe directo dio el visto bueno para que se me contratara por tiempo indefinido ya que cumplía con las características que demanda el puesto.

De acuerdo con las actividades que realicé en este trabajo, adquirí conocimientos que desarrollaron mi capacidad de adaptarme a diferentes áreas dentro de la empresa (VoIP, Wi-Fi, Seguridad Informática, principalmente), así como sus demandas. Tengo habilidad para resolver problemas de usuario y otros tipos de problemas de manera remota, así como ofrecer asistencia y asesoría técnica personalizada a los clientes que contratan los servicios de la empresa ya sean foráneos (nacionales e internacionales) o locales.

Además, brindé capacitación a los clientes para que adquirieran los conocimientos necesarios a fin de usar la interfaz que se proporciona como parte del servicio contratado, así como el equipo que adquirían al contratar los servicios de la empresa.

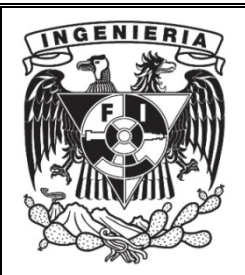

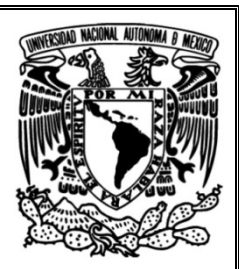

# Capítulo 2. Descripción de proyectos realizados

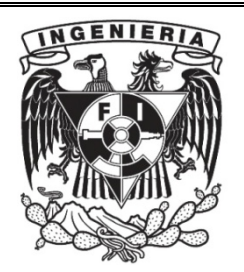

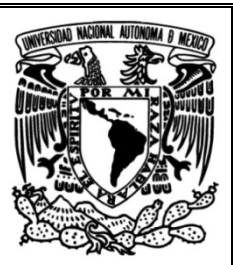

## 2.1 Proyecto 1 – Call Center Telmex Querétaro (25 – 28 de Abril del 2017)

#### Problemática

Call Center Telmex Querétaro no contaba con una configuración adecuada de direcciones IP ya que cada estación de agente contaba con un teléfono VoIP y hubo una mala asignación de direcciones IP y esto ocasionó que se duplicaran dentro de la red.

- 1. Los teléfonos VoIP tardaron en ser configurados debido a que las IP's se duplican.
- 2. No existía un esquema de direccionamiento por parte del administrador de red, la gente de sistemas desconocía las direcciones IP disponibles.
- 3. Los Supervisores del Call Center necesitaban tener instalado Bria SIP Softphone. Dos de los supervisores que necesitaban dicho software, estaban de vacaciones y nadie tenía la contraseña de su máquina pues no tienen un control de las contraseñas.
- 4. Para instalar dicho software necesitaba desbloquear las estaciones con software especial ya que el proyecto tiene que ser entregado en dos días y no existía la posibilidad de una segunda visita para realizar la instalación.
- 5. En la implementación inicial de la plataforma Nimbus no se obtuvieron los resultados esperados va que la plataforma no realizaba su función de manera adecuada.

Fue necesario validar que la plataforma Nimbus pudiera realizar llamadas, recibir llamadas de los otros Call Center, transferir llamada a otros agentes o supervisores y realizar conferencia con agentes y/o Supervisores.

### Objetivo general

Que la empresa en cuestión venda servicios subrogados que constan de accesos traducidos en usuarios a la plataforma Nimbus; el software Bria Softphone con sus respectivas licencias y el soporte técnico, el equipo AudioCode que soporta el servicio, así como teléfonos VoIP y diademas para cada estación correspondiente a agentes y supervisores.

### Objetivo específico

Corroborar que los servicios brindados se encuentran operando y funcionando a entera satisfacción del cliente, también hacer constar que los escenarios de supervivencia planteados para el servicio brindado se superarán exitosamente.

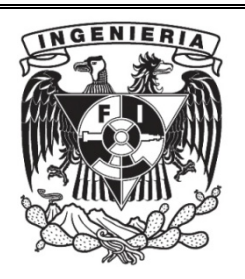

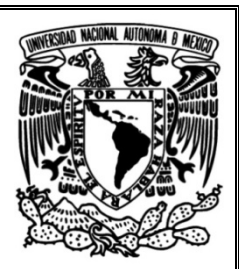

#### Actividades

- Para poder configurar los teléfonos VoIP, tuve que conectarlos directo a un módem Infinitum para que tomara una IP del mismo segmento que mi equipo de cómputo, de esta manera pude ingresar la IP del equipo VoIP en un buscador y así configurar dicho equipo desde la página Web. Contar con la extensión que ocuparía cada teléfono fue indispensable, dichos teléfonos fueron asignados a los agentes del Call Center.
- Al no contar con un control de las direcciones IP disponibles dentro de su área, tuve que instalar y configurar un software llamado IP Scanner, dicho software escanea todos los dispositivos de red, da acceso a las carpetas compartidas y a los servidores, proporciona control remoto de las computadoras e incluso puede apagar las computadoras de manera remota, (véase figura 2.1)

La ventaja de usar este software es que permite ver el rango de IP's disponibles para poder asignarla a un teléfono VoIP.

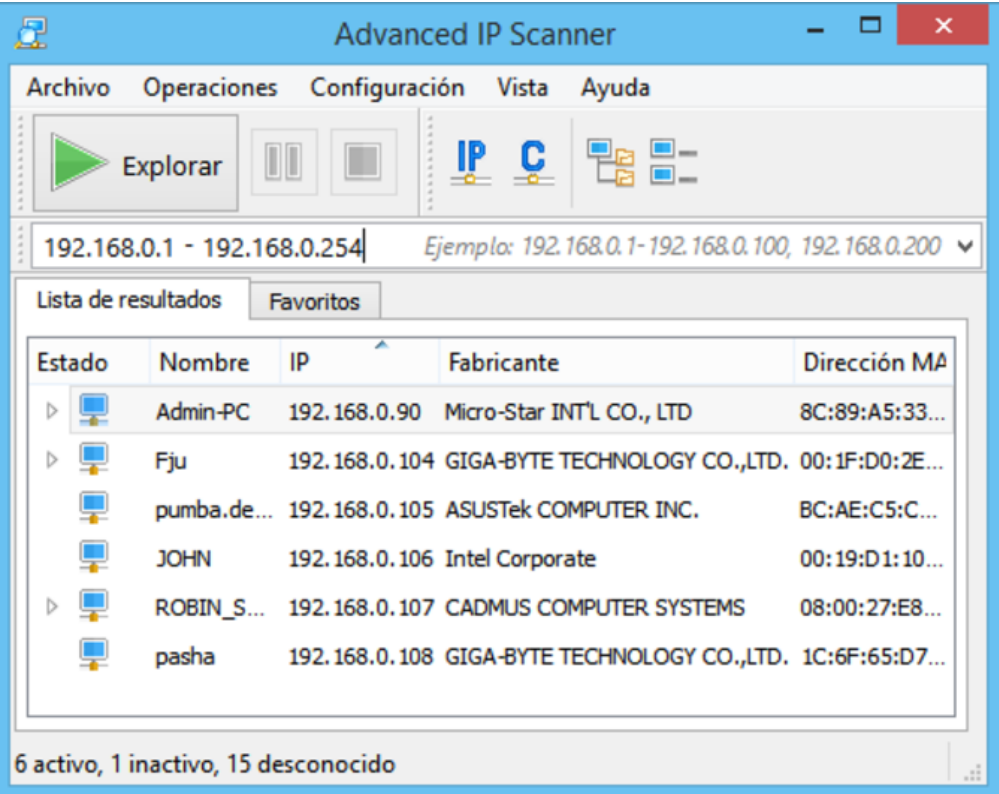

Figura 2.1 IP Scanner

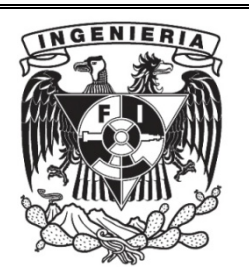

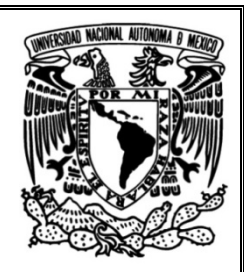

El Call Center contaba con 5 supervisores, mismos que necesitaban tener instalado Bria SIP Softphone (véase figura 2.2), que es un software diferente al de los agentes. Para ellos tuve que instalar y configurar dicho recurso para que los supervisores pudieran realizar, recibir, transferir y tener llamadas en conferencia (máximo 10 participantes).

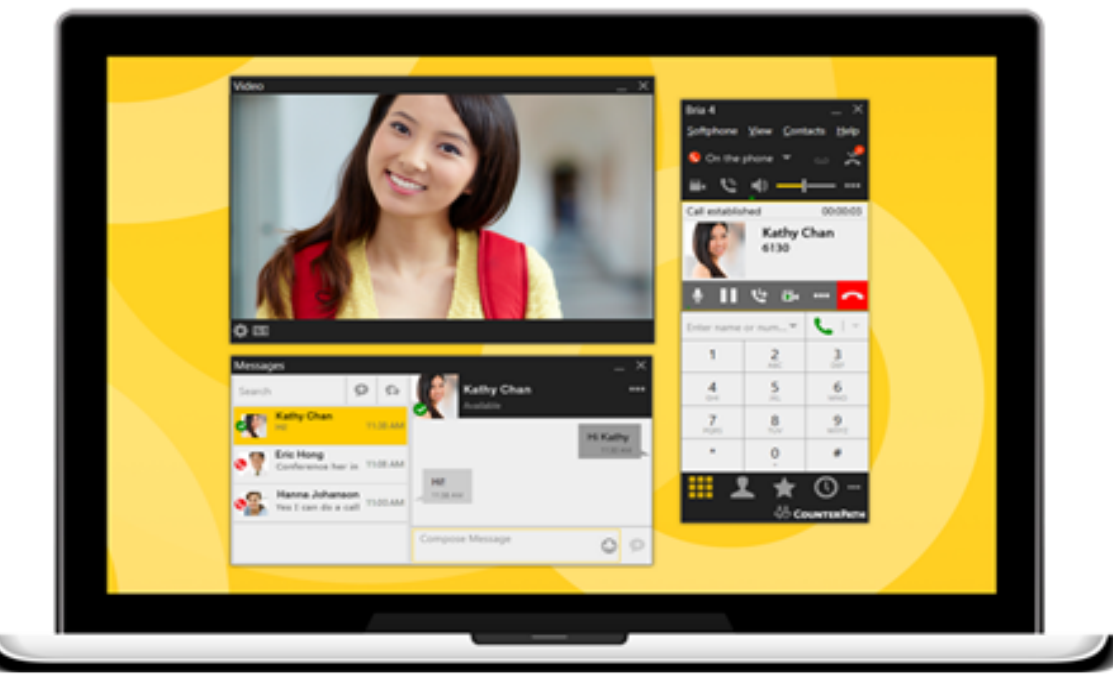

Figura 2.2 Bria SIP Softphone

- Validé que la plataforma Nimbus, que usan los agentes, pudiera realizar y recibir llamadas de los otros Call Center, transferir llamadas a otros agentes o supervisores, realizar conferencia con agentes y/o Supervisores, una vez que estos últimos tuvieron instalado y configurado Bria SIP Softphone.
- Una de las máquinas de los supervisores necesitaba tener instalado Bria SIP Softphone, dicho equipo se encontraba bloqueado ya que su usuario estaba de vacaciones; la máquina tenía una contraseña personal la cual no había sido generada por el área de TI. Utilicé una herramienta llamada Hiren's Boot, que es un Live CD que contiene utilidades para resolver averías de arranque en las computadoras; es útil cuando el sistema operativo primario no es capaz de iniciarse o es necesario un cambio o eliminación de contraseñas en el equipo.

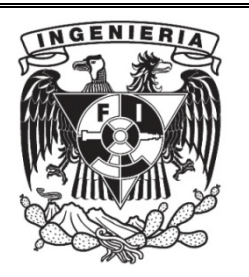

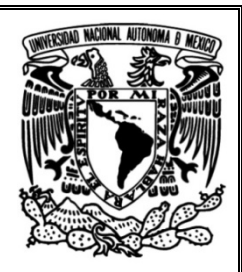

Una vez que instalé y configuré el software necesario fue importante validar que, si llegara a presentarse algún inconveniente, el servicio seguiría funcionando o se restablecería de manera inmediata en caso de pérdida de energía (véase figura 2.3), siendo este el escenario final y más riesgoso.

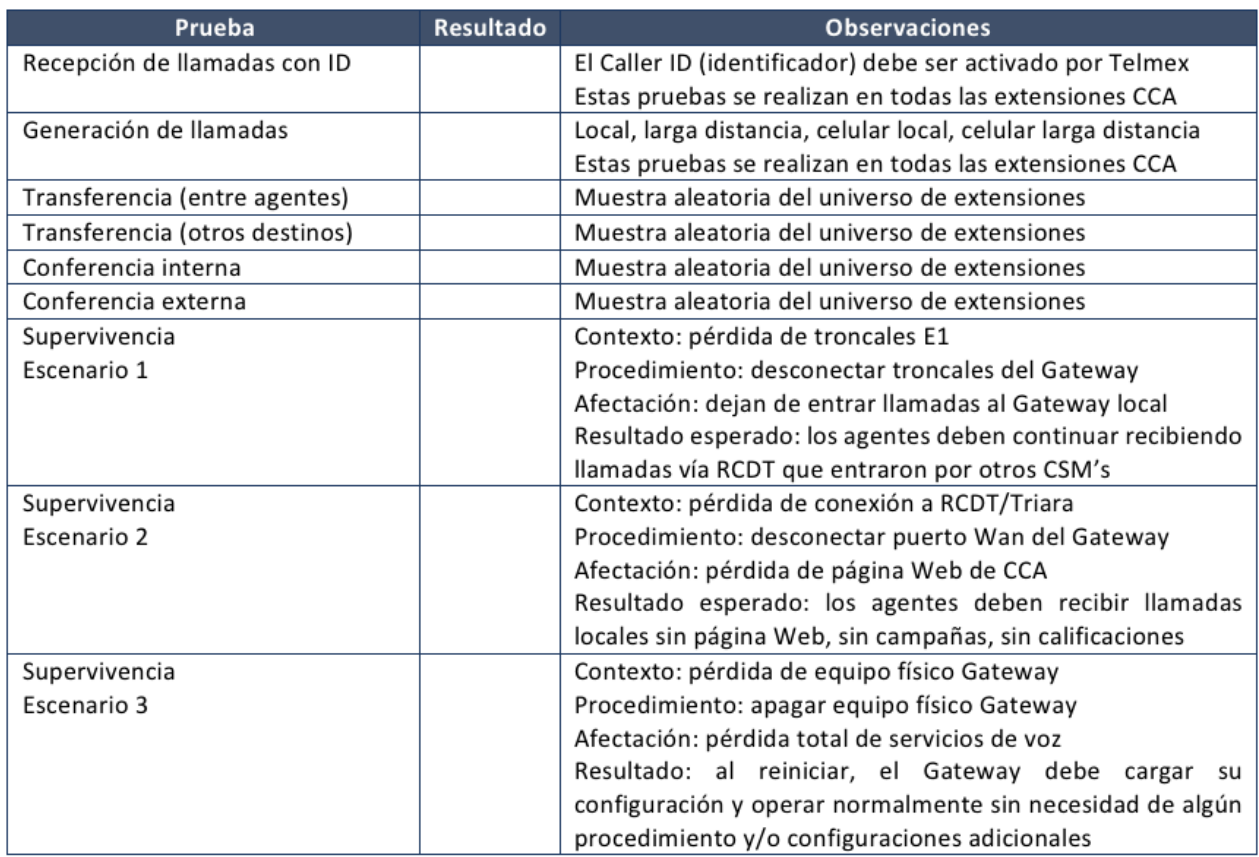

Figura 2.3 Pruebas de Supervivencia

Los escenarios de supervivencia se realizaron de manera exitosa, demostrando que, aunque la conexión con la plataforma se perdiera, los agentes podían continuar recibiendo llamadas en su estación fija con la diferencia de que perderán la ventana de datos, la cual regresará hasta que el servicio se restablezca, de igual manera, se demostró que al dejar el Audiocode Gateway sin energía, a los pocos minutos se restaurará el servicio sin necesidad de volver a configurar nada, ya que conservaría la configuración realizada previamente.

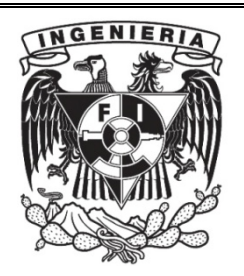

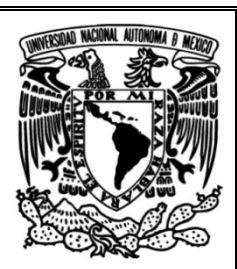

#### Resultados

El proyecto tuvo una duración de 4 días ( del 25 a 28 de Abril del 2017), tiempo durante el cual se obtuvieron resultados exitosos ya que comprobé que en cada una de las posiciones de los agentes y supervisores es posible realizar, transferir, generar llamadas y realizar conferencia interna y externa, también comprobé que los escenarios de supervivencia requeridos por el cliente son soportados por el servicio brindado.

## 2.2 Proyecto 2 – Seguridad del correo electrónico (1 de Abril de 2017 - 1 de Abril de 2018)

El correo electrónico se ha convertido en una herramienta de uso necesario y cotidiano para agilizar la comunicación entre las compañías, proveedores y empleados.

#### Problemática

El correo electrónico enfrenta el problema de uso inadecuado por parte del personal interno, lo cual puede ocasionar daños considerables a la organización y ponerla en situaciones vulnerables. Muchos de los ciberataques que se producen contra grandes compañías tienen su origen en el correo electrónico. Este es el lugar virtual donde se encuentra la información más interesante sobre una empresa, aquí los empleados conversan, se envían información privada relacionada con la empresa y sus áreas, así como información personal o datos personales.

Dentro de la organización se maneja información confidencial la cual podría caer en manos equivocadas y propiciar a la modificación total o parcial de la misma, así como exponerla a que sea robada por un tercero; por lo tanto, es de vital importancia inculcar a los usuarios (personal de la organización en general) el buen uso del correo electrónico.

### Objetivo general

Que el personal de la empresa aprenda a usar el correo electrónico correctamente para no comprometer la información que viaja a través de la red, para evitar que sean víctimas de ataques informáticos, suplantación de identidad, entre otros tipos de ataques que utilicen como vía el correo electrónico.

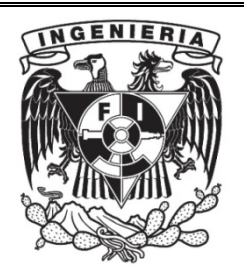

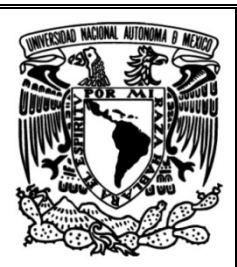

### Objetivo específico

Mi trabajo al haber formado parte del área de TI y tener conocimiento sobre Redes y Seguridad, fue redactar, diseñar y enviar correos cada mes a los trabajadores recordándoles la importancia de la protección de la información que viaja por la red.

### **Actividades**

Mensualmente fue necesario rediseñar las recomendaciones que se enviaban por correo a los trabajadores de la empresa en cuestión para reducir el riesgo de ser víctimas de cualquier clase de ataque informático como se ejemplifica en la figura 2.4

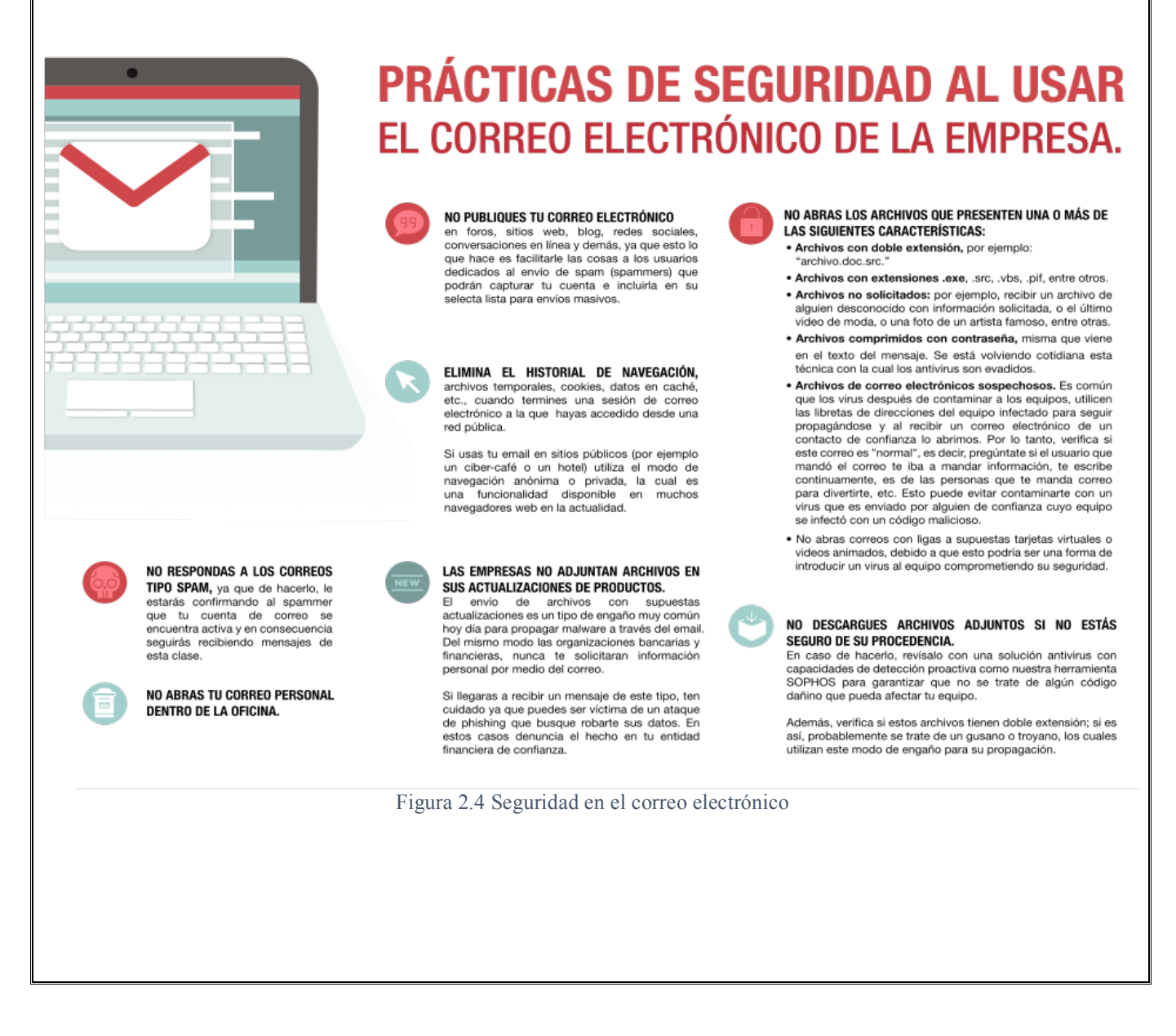

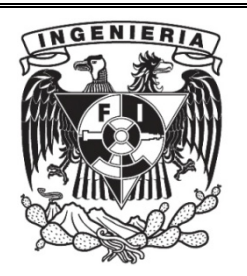

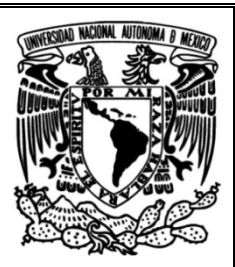

Las recomendaciones que se enviaban a los trabajadores, debían ser lo más claras posibles para que las pusieran en práctica y protegieran sus correos electrónicos.

Fue necesario hacerle saber al usuario que su información es importante, ya que creen que no tiene valor alguno y la "vulnerabilidad" que se está explotando es: la ingenuidad y/o ignorancia del usuario. 

#### Resultados

Mensualmente desde el 1 de Abril de 2017 hasta el día 1 de Abril de 2018, los trabajadores de la empresa en cuestión recibieron los comunicados acerca de las buenas recomendaciones y usos del correo electrónico, gracias a esto, se ha redujo el número de equipos comprometidos por virus, Malware y Adware, principalmente.

Como medida adicional a las recomendaciones de uso, me di a la tarea de crear filtros en el administrador de correo para evitar Spam entre otros tipos de ataques, también, apoyé a los usuarios con la instalación de una aplicación móvil llamada Google Authenticator, que es un autenticado de doble factor para evitar suplantación de identidad.

## 2.3 Proyecto  $3$  – Copia de seguridad de datos  $(1$  de abril de  $2017 - 1$  Junio de  $2017$ )

La realización de copias de seguridad es uno de los pilares fundamentales para todo tipo de negocio, especialmente a la hora de proteger información crítica.

En el mundo empresarial realizar copias de seguridad de los datos, no solo es obligatorio por ley, y el no cumplimiento está sancionado con multas bastante elevadas según su gravedad; sino que en caso de pérdida total de los datos muchas empresas se verían obligadas a cerrar.

La información almacenada en los equipos informáticos es de vital importancia para el funcionamiento de las empresas.

#### Problemática

La empresa en cuestión se ha enfrentado a diferentes problemas relacionados a la pérdida de información, debido a máquinas descompuestas por Hard Drive averiado, robo de equipo a los trabajadores o pérdida de los mismos (laptops, celulares, memorias USB, principalmente), por ataques informáticos entre otros.

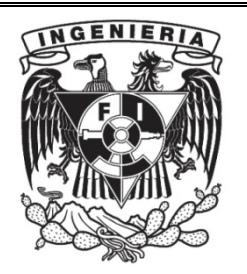

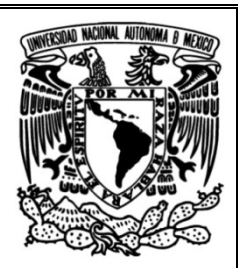

La empresa en cuestión cuenta con equipos exclusivos para el respaldo de la información de los usuarios, dichos respaldos se tienen que hacer de manera manual, esto implica que se extraiga el disco duro de la máquina cuando esta ha presentado una avería o cuando el usuario recibirá un cambio de equipo. Otra manera de proteger la información del HD es mapeando una unidad de Red al equipo de respaldo, esto usando un software básico llamado Cobian, dicho software realiza el respaldo diario a una hora determinada.

Cobian tiene una interfaz de usuario amigable pero no tiene una consola de administrador, por lo cual representa un problema en la administración de la aplicación ya que no se sabe si la aplicación dejó de hacer el respaldo o si la ruta en la que se está haciendo el respaldo en el equipo de respaldo dejó de funcionar.

El problema de usar esta aplicación es que el usuario no tiene acceso a la misma y si la aplicación deja de correr, no podrá reiniciarla debido a que no tiene los permisos.

La pérdida de información parcial o total representa un grave problema debido a que todos y cada uno de los usuarios manejan información importante que, en caso de no contar con un respaldo, podría ser difícil o imposible de recuperar debido a la naturaleza de la información.

### Objetivo general

Que se instale la aplicación llamada Sygnology, esta tendrá como función respaldar la información del usuario de manera inmediata ya que estará corriendo siempre y respaldando las rutas seleccionadas por el administrador.

### Objetivo específico

Las copias de seguridad garantizan dos objetivos: integridad y disponibilidad**.** La información de la empresa estará segura usando una aplicación administrada que será de utilidad para controlar la información que los usuarios guardan en sus computadoras de escritorio o computadoras portátiles.

Además, una vez completada la copia inicial, Cloud Station Backup realiza actualizaciones incrementales a medida que se añaden o se modifican archivos, de forma que la última versión siempre se encuentre a salvo sin afectar al rendimiento del sistema. (véase figura 2.5)

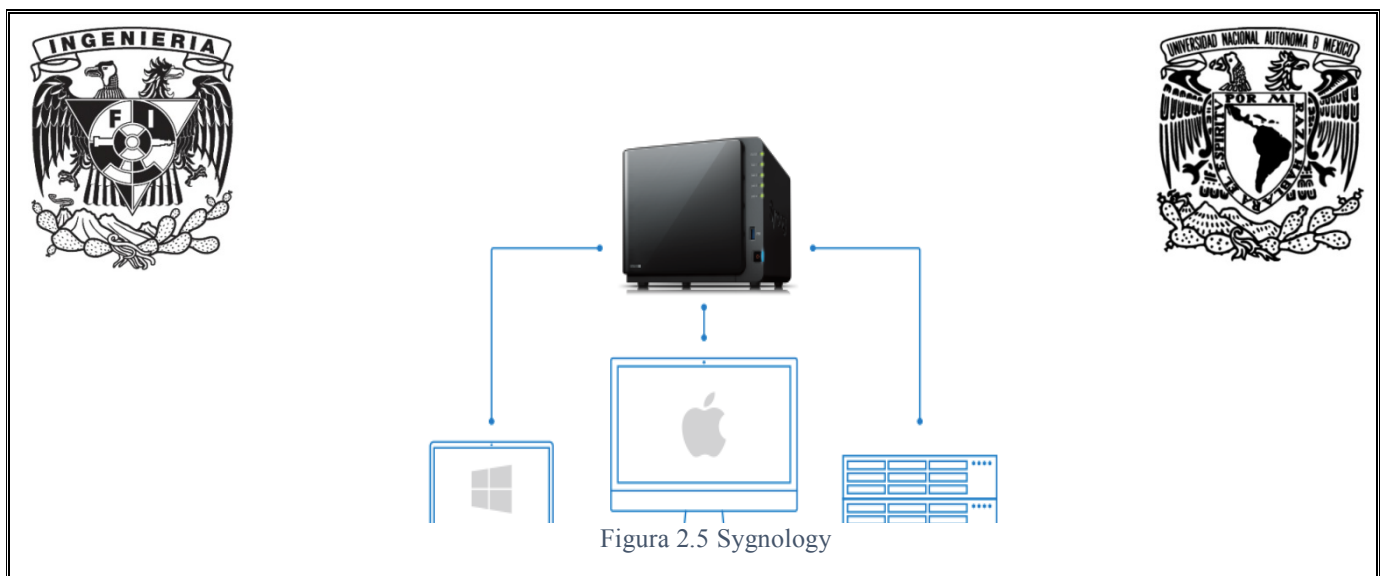

Actividades

Durante el lapso de dos meses (1 de abril de 2017 – 1 Junio de 2017) tuve la responsabilidad de instalar en todas las máquinas de la empresa la aplicación Cloud Station Backup, esta fue configurada según las especificaciones del responsable del área de TI.

Para que cada usuario pudiera tener la aplicación de respaldo, fue necesario crear una carpeta en el equipo; Sygnology cuenta con una capacidad de 27 TB, mismos que serán usados para respaldar documentos provenientes del escritorio, documentos y descargas de la máquina de cada usuario.

Sygnology no podrá, bajo ningún motivo, respaldar música, películas o Software no autorizado por el personal del área de TI; para asegurar esto, tuve que crear un filtro que evita que archivos con extensiones de audio, video y/o programas se respalden.

Los usuarios Foráneos necesitaban tener, de igual manera, la aplicación en sus máquinas, por lo que les solicité acceso remoto a su computadora y por medio de una VPN instalar Sygnology.

Solicité a los usuarios una hora de mantenimiento en la cual pudiéramos coincidir pues algunos de ellos se encontraban en Israel, China o Rumania y por la diferencia de horario era complicado llevar a cabo dicha tarea, con las personas de Canadá, EU, Monterrey no fue tan complicado pues el horario era accesible para realizar la tarea de instalación.

También configuré el respaldo de tal manera que, para el caso de documentos editables, solo se guardará la última versión editada y la versión antes de editarla, de esta manera en caso de que el usuario pierda el documento, podía recurrir a mí para que solicitar el documento perdido.

Una vez que instalé la aplicación en todas las máquinas de los usuarios locales y foráneos, tuve que corroborar que en realidad el respaldo se estuviera realizando sin interrupción, las pruebas consistieron únicamente en guardar archivos en las rutas que serían respaldadas con las extensiones que no son autorizadas y editar documentos para verificar si las dos versiones del documento quedaban protegidas.

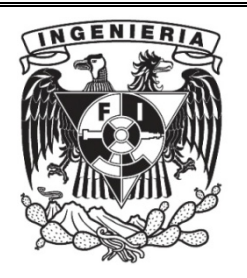

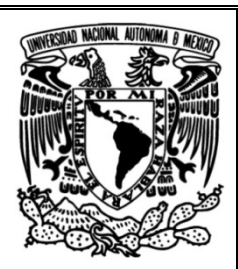

Los directores y el área de Diseño Gráfico son los únicos que deberán tener libre respaldo de su información. El área de Diseño Gráfico al editar audio, video e imágenes (esto para hacer comunicados, compartir videos de la empresa mediante la página web y redes sociales, usando Facebook y Twitter principalmente), tendrán libre respaldo y para esto, tuve que crear una regla en la cual únicamente dichos usuarios tendrían los privilegios.

### **Resultados**

Después de que instalé la aplicación Sygnology, la pérdida de información por parte de los usuarios disminuyó considerablemente pues el respaldo se hace de manera continua y automática, esto es de gran ayuda para el usuario pues cada que edite un documento o se guarde uno nuevo, tendrá la seguridad de que Sygnology está cumpliendo con su función.

Por orden del encargado del área de TI, se incluyó Sygnology en toda máquina que sea asignada para personal de nuevo ingreso, ya sea foráneo o local y se crearán los filtros necesarios para que no se respalde información innecesaria.

Usar Sygnology evita que el usuario por descuido o por ignorancia no respalde su información, por otra parte, también representa una gran ayuda para las personas encargadas del área de TI ya que anteriormente se utilizaba un equipo de respaldos que tenía una capacidad muy limitada para hacer los respaldos.

Sygnology al contar con una consola de administrador permite tener un mejor manejo de los respaldos, pues la aplicación corre en todo momento y a toda hora, si la aplicación en alguna máquina de usuario deja de correr, automáticamente se lanzará una alerta para que el administrador pueda verificar cuál es el motivo.

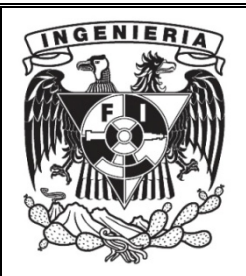

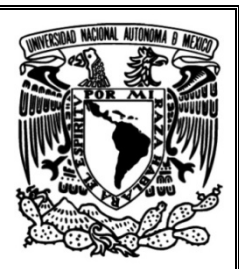

# Capítulo 3. Diseño e instalación de una sala de videoconferencia

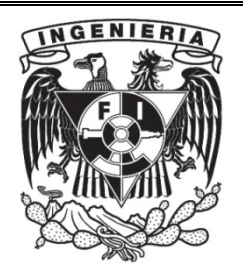

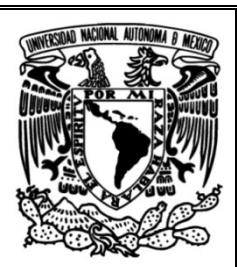

## 3.1 Análisis de requerimientos  $\rightarrow$  objetivos

Para brindar un servicio de videoconferencia exitoso, se necesita evaluar ciertos factores previos que el cliente posee, después, se hacen los contratos de compraventa o renta según sea el caso, los equipos se adecuan según las necesidades del cliente y las recomendaciones de los ofertantes; posteriormente se configuran los equipos basándose en los diagnósticos previos del lugar donde se instalarán y así se procede a la instalación física de estos; por último, al estar conectado todo el complejo que el cliente adquirió, este debe de funcionar inmediatamente sin experimentar fallas.

Objetivos: Que el servicio de videoconferencia funcione sin contratiempos posteriores a la venta, configuración e instalación de los equipos

### 3.2 Diseño

- **1. Demostración:** En esta primera etapa del proceso, se realizó una demostración al cliente del funcionamiento, bondades, ventajas y alcance que tiene el uso de la videoconferencia, haciendo uso de la red propia del cliente para determinar si la videoconferencia tenía algún bloqueo debido a la seguridad de la red (Firewall por lo general).
- **2. Levantamiento:** Este proceso se refiere a conocer la sala que será destinada para la videoconferencia (véase figura 3.1 y 3.2), fotografiarla en diferentes ángulos y tomar medidas. Se contaba con un formato en el cual se realizarán observaciones en caso de que la sala ya contara con equipo de videoconferencia de otro proveedor.

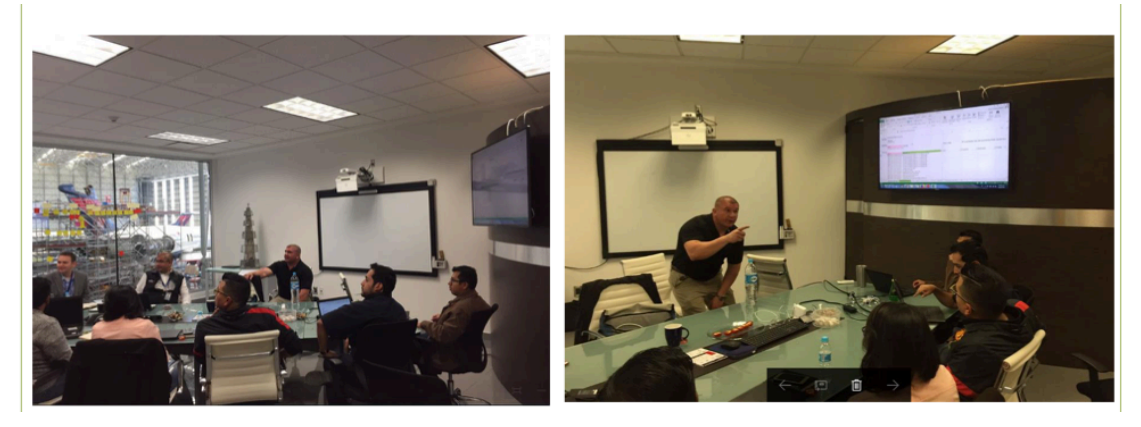

Figura 3.1 Sala de Cliente

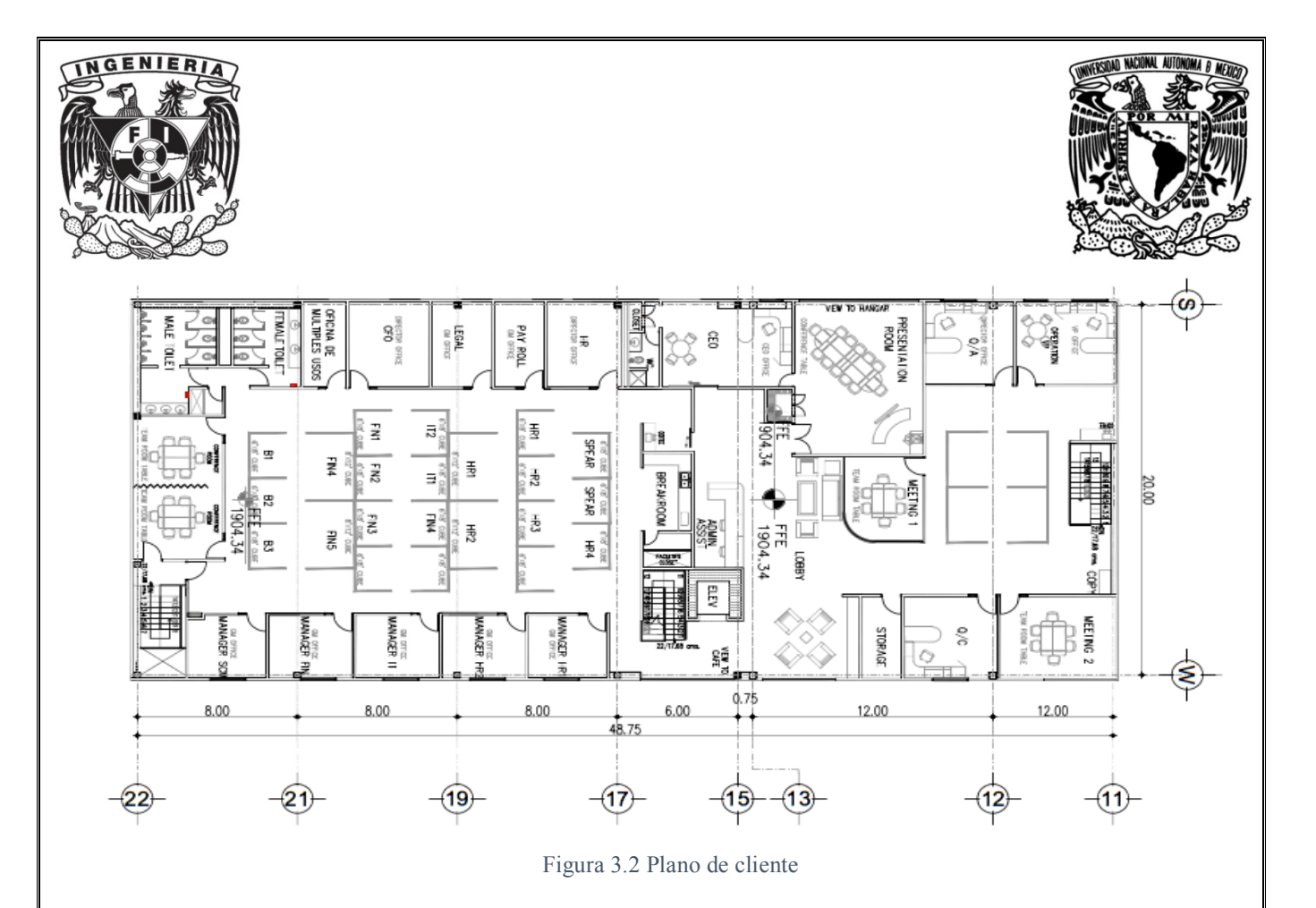

**3.** Modelo 3D. De acuerdo con las medidas y fotografías tomadas en el proceso anterior, se creó un modelo 3D para el cliente, esto con la finalidad de mostrarle al interesado cómo se verá su sala una vez contratada (Véase Figura 3.3).

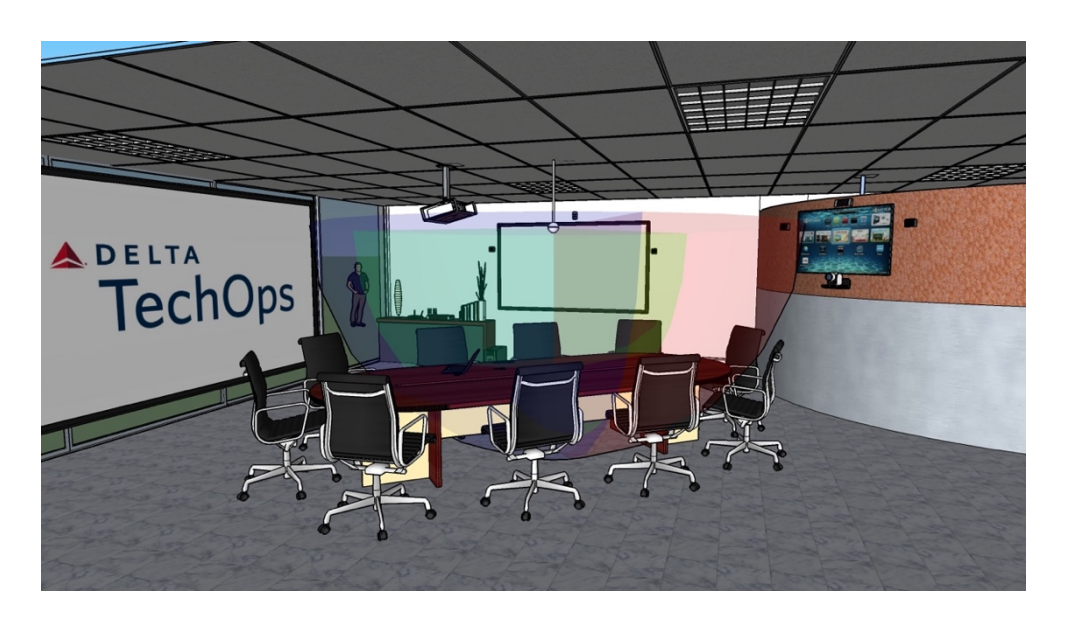

Figura 3.3 Modelo 3D Audio

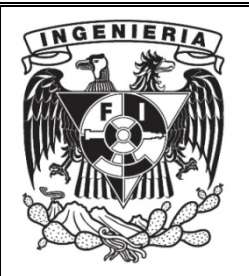

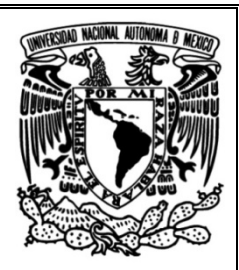

Dicho modelo contenía recomendaciones para llevar a cabo la instalación, por ejemplo, adecuaciones físicas que sugerían el reforzamiento de paredes en caso de ser necesario, colocar nodos de red, contactos eléctricos y canalización según sea solicitada.

En la imagen que se muestra a continuación (véase figura 3.4) se observa la canalización sugerida por los ingenieros para realizar el cableado de los micrófonos, altavoces y proyector

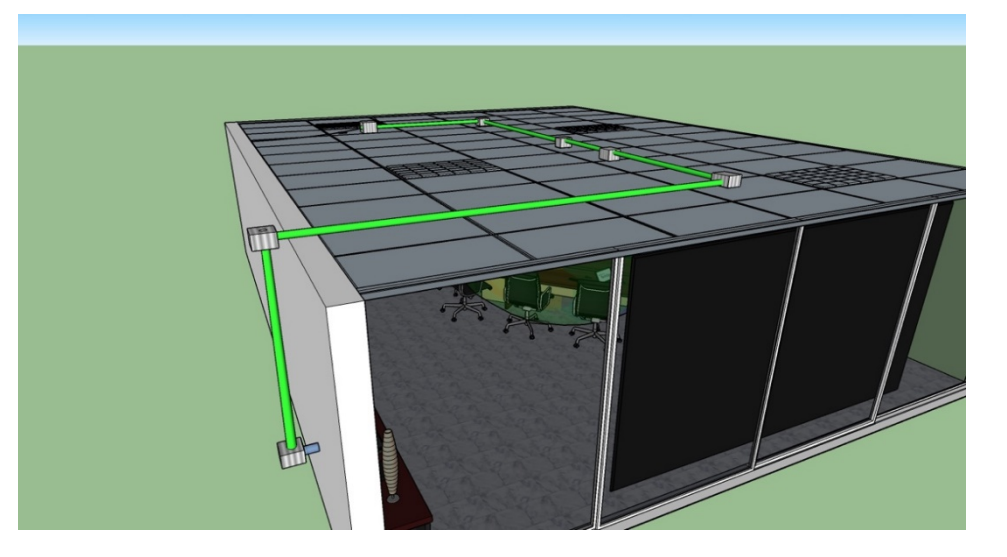

Figura 3.4 Modelo 3D Tubería

En la siguiente imagen se muestra la ubicación exacta de los contactos eléctricos y nodos de red solicitados, así como la cantidad de cada uno de ellos (véase figura 3.5).

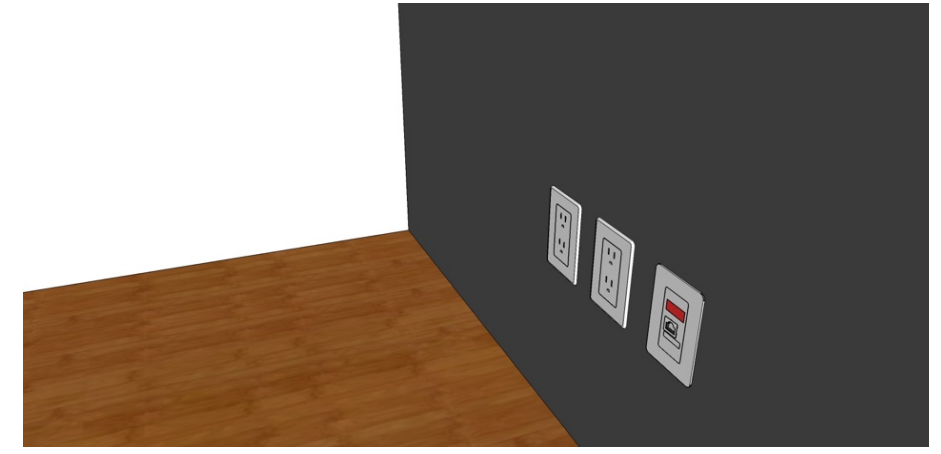

Figura 3.5 Nodos de Red y contactos eléctricos

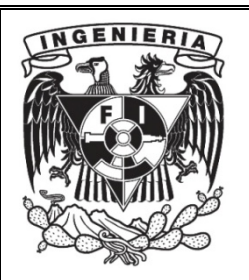

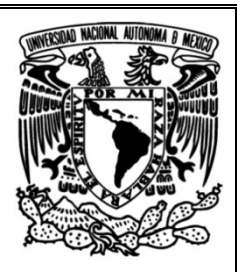

4. Plan de instalación. Una vez que se aprobó la propuesta comercial, se realizó un plan de instalación y se fijó un tiempo límite de instalación. En el plan de instalación se lista en su totalidad el equipo a instalar en la futura sala de videoconferencia. (véase figura 3.6).

### Sala "Develop Talent Sala Juntas".

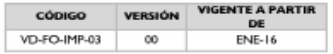

Dispositivos Vidyo y recursos materiales

A continuación se enlistan los dispositivos Vidyo y los recursos materiales necesarios para la implementación de la solución de<br>Videoconferencia en la sala. (Realizar con conformidad a la orden de servicio correspondiente)

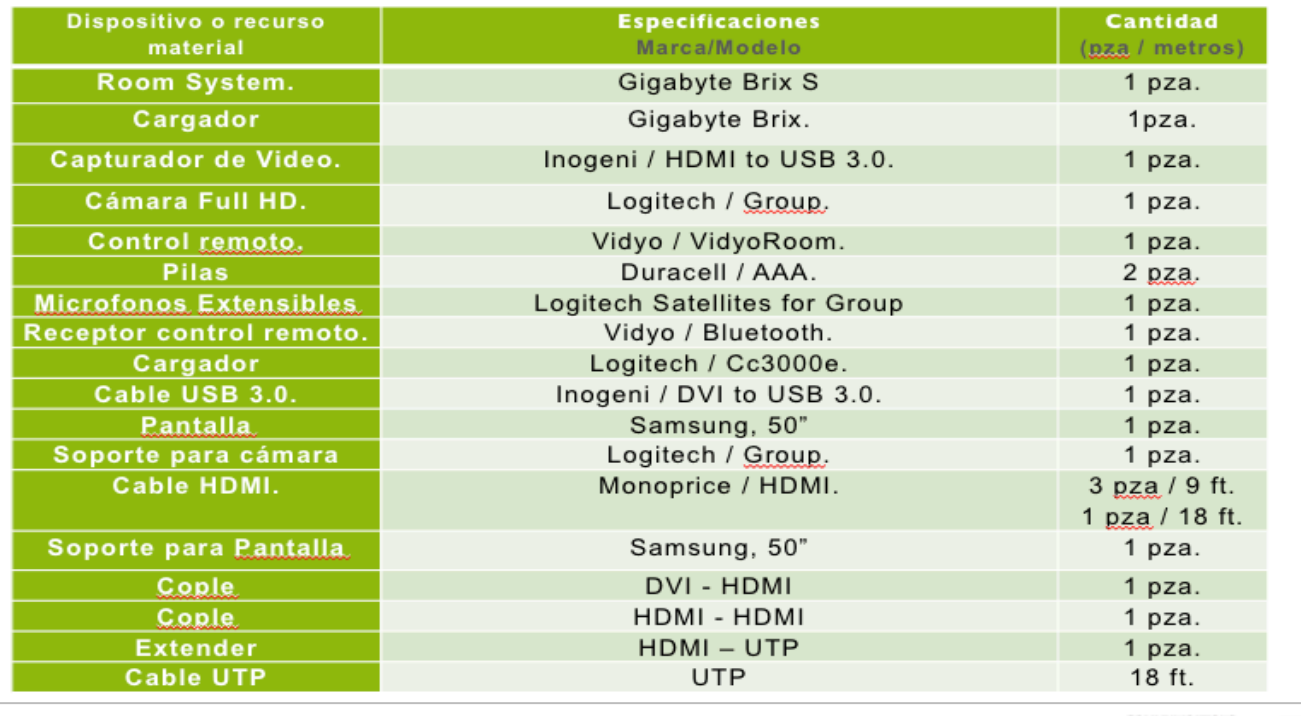

**MM INICATION MADE SIMPLE.** 

Figura 3.6 Plan de instalación

Además, se solicitaron las adecuaciones necesarias por parte del cliente para realizar la instalación, el cliente fijó una fecha en la que sus adecuaciones quedarían listas. Las adecuaciones siguieron los estándares de calidad solicitados para que se pudiera realizar la instalación, que por mencionar algunos serían: canalización de 2 pulgadas, contactos dúplex, voltaje regulado, Nodos de red y ancho de banda con mínimo 2 Mbps.

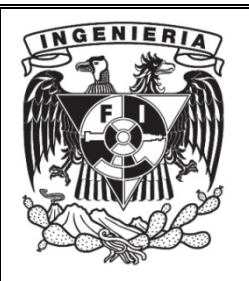

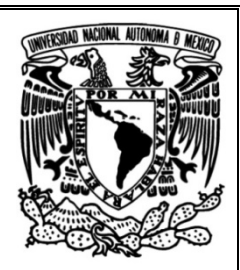

5. Validación de adecuaciones. Debido a que el equipo de videoconferencia es más delicado comparado con los demás equipos y dispositivos de la sala, es importante que se cuente con un circuito independiente, aterrizado a tierra exclusivo para su uso. Además de lo anterior, se recomienda conectar una fuente de energía extra (No Break o UPS) entre la toma de energía y el equipo de Videoconferencia, con esto, en caso de falla eléctrica, se mantendrá por algunos minutos y no desaparecerá bruscamente la sesión.

Una vez aprobadas las adecuaciones por el Ingeniero a cargo del proyecto, se realizó la instalación de los equipos de videoconferencia (véase figura 3.7). Se recomendó que los contactos eléctricos y el nodo de red se encuentren exactamente a la altura solicitada por el ingeniero, ya que se pretende preservar la estética del lugar.

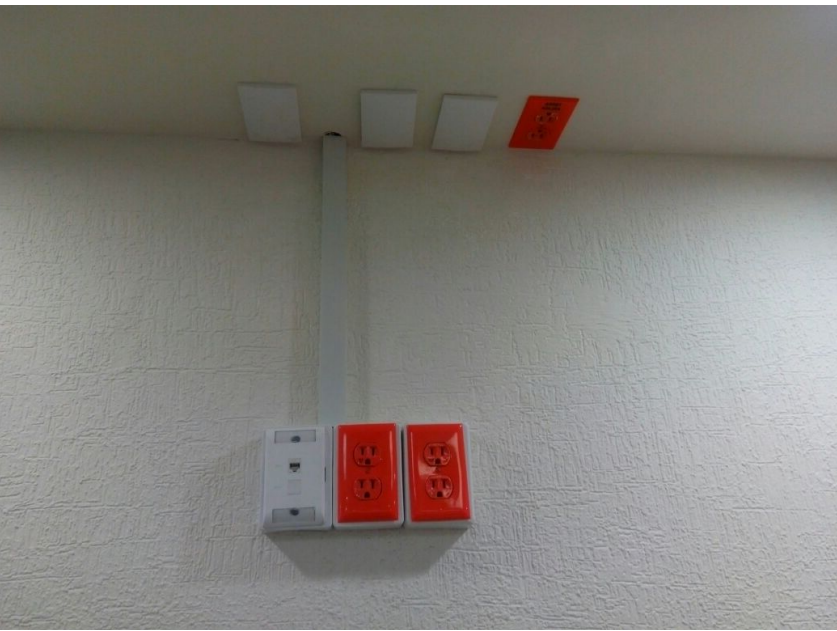

Figura 3.7 Validación de adecuaciones

6. Diagrama de conexión de equipos. Cada instalación estuvo acompañada de un diagrama que mostraba de manera fácil y clara el modo de conectar la sala de videoconferencia, misma que fue previamente configurada (Códec, procesador de audio, contenido inalámbrico) esto sirvió para realizar la instalación y para que en caso de que el cliente necesite cambiar su sala de lugar, él mismo pueda realizar la conexión sin ayuda. (véase figura 3.8).

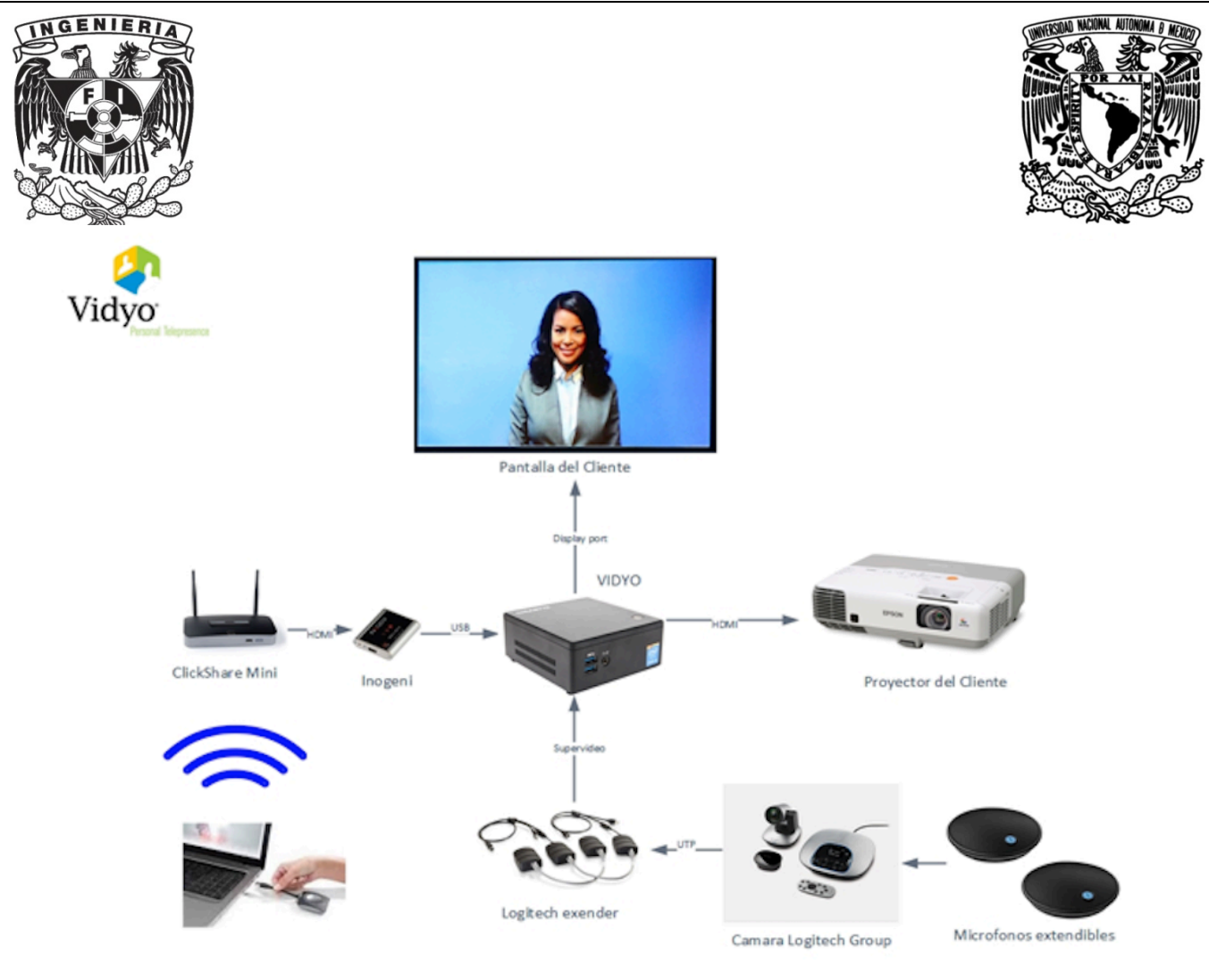

Figura 3.8 Diagrama de conexión

- **7. Configuración de equipos:** Los equipos deberán ser configurados de acuerdo con la necesidad y/o petición de cada cliente ya que, en algunos casos, podrán contar con equipo más robusto que necesitará integración con telefonía VoIP, automatización, equipos de audio especializados y sensores de movimiento.
- 8. Instalación: La instalación se realizará de acuerdo con las adecuaciones antes solicitadas, basándose en el plan de instalación y en el diagrama de conexiones para así realizar una instalación de calidad.
- **9. Capacitación:** En esta etapa, los equipos ya fueron instalados según el tiempo estimado de entrega del servicio, se hacen las pruebas finales de la videoconferencia y, una vez que se realiza la primera videoconferencia exitosa, empieza a correr la facturación.

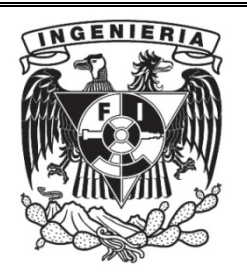

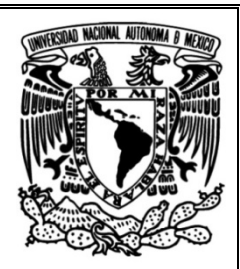

Las capacitaciones fueron impartidas para dos tipos de usuarios con distintos contenidos, los usuarios que solamente usarán la sala y los administradores, estos últimos tendrán la facultad de grabar las sesiones de la sala, invitar a participantes, hacer modificaciones en los parámetros de red, por mencionar algunas de sus labores. Dichas capacitaciones fueron impartidas en los horarios indicados por el cliente, esto con la finalidad de que las personas que harán uso del servicio de videoconferencia estuvieran presentes.

## 3.3 Implementación

El día lunes 28 de Agosto de 2017, en la empresa Cecoban, S.A. de C.V. acudí a evaluar la factibilidad de contar con una sala de videoconferencia en donde el cliente quería tener dicha sala.

La gente de sistemas nos recibió para llevarnos al piso donde se encontraba la sala de usos múltiples, durante la visita, nos expusieron sus motivos por los cuales necesitaban implementar la videoconferencia dentro de su empresa.

Uno de los principales factores fue la comunicación con sus clientes y que, en ocasiones, es necesario trasladarse a diferentes puntos de la ciudad o el país para reunirse con sus clientes, al adquirir una solución como la videoconferencia esos dejaron de ser problemas ya que, con tan solo entrar a su cuarto virtual, las personas pudieron conectarse como invitados y tratar temas importantes. 

## **1.Demostración.**

El día 30 de Agosto de 2017 se realizó la demostración ante los directivos y personas de sistemas utilizando un equipo Brix SE, INOGENI, cámara y micrófono Logitech Group.

Dicho equipo demo se quedó con el cliente interesado durante 1 semana, durante esa semana se les proporcionaron licencias de uso, ligas de invitado y manuales de uso para que vivieran la experiencia de la videoconferencia.

Cuando regresé por el equipo demo, los directivos y personas de sistemas quedaron sorprendidos con los beneficios que implica tener un servicio de videoconferencia en su lugar de trabajo, se les hizo llegar una propuesta comercial donde se integraban equipos de última generación y equipos procesadores de audio para que su sala contara con la mejor acústica y el mejor video.

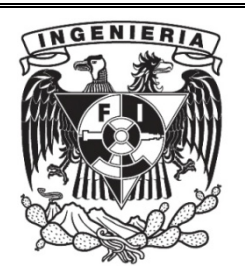

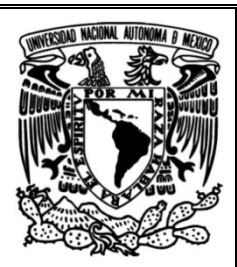

### **2. Levantamiento.**

Una vez que conocí la sala que fue destinada para la videoconferencia, tomé medidas y fotos de la misma, además, propuse soluciones de acuerdo con la necesidad del cliente y a la facilidad de realizar adecuaciones para que la videoconferencia quede en el mejor lugar sin afectar el diseño o la arquitectura de la sala.

Revisé los muros para verificar que fueran los adecuados y, para que, en caso de ser necesario, pudieran ser reforzados siempre y cuando la solución requiriera tener la videoconferencia en muro.

La sala actualmente cuenta con conexiones alámbricas VGA a fin de compartir contenido y un cañón que les permite visualizar en una pared dicho contenido, el cliente necesita eliminar cables y tener una solución profesional que le brinde la oportunidad de estar en constante comunicación con personas que se encuentran en diferentes estados de la república.

### **3. Modelo 3D.**

Una vez que realicé el levantamiento y contando con todos los detalles de la sala, pude a realizar el modelo 3D donde mostré la sala junto con los equipos de videoconferencia, además, el modelo 3D mostraba las adecuaciones que fueron necesarias para realizar dicha instalación (canalización, nodo de red, contactos eléctricos principalmente) (véanse figuras 3.9, 3.11,3.12,3.13 y 3.14)

La solución que se ofreció para la videoconferencia eliminó por completo los cables de la mesa principal, lo que facilitó el uso y compartición de contenido inalámbrico, por otra parte, para mejorar la experiencia de audio propuse colocar un micrófono de techo (véase figura 3.10) que capta perfectamente la voz de los participantes desde cualquier punto de la sala.

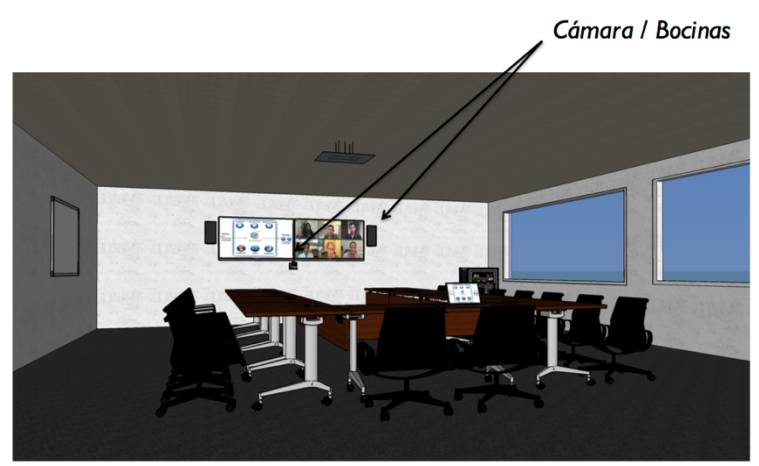

Figura 3.9 Modelo 3D Cámara/Bocinas

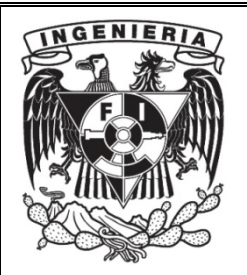

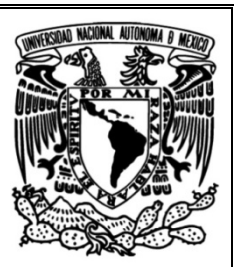

## Canalizacion al centro de la sala

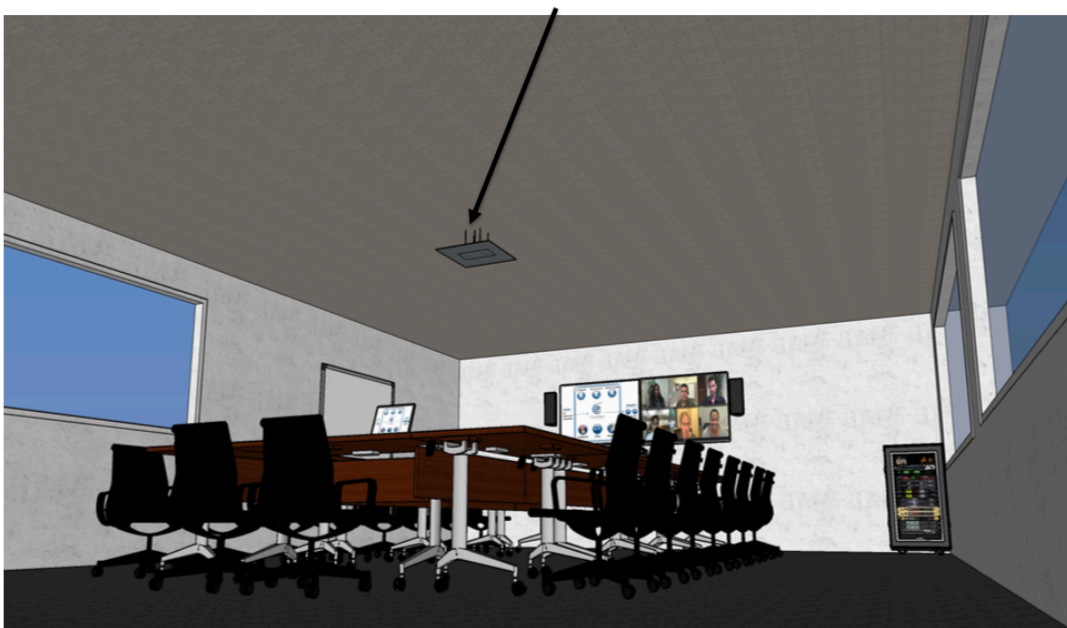

#### Figura 3.10 Canalización Centro de sala

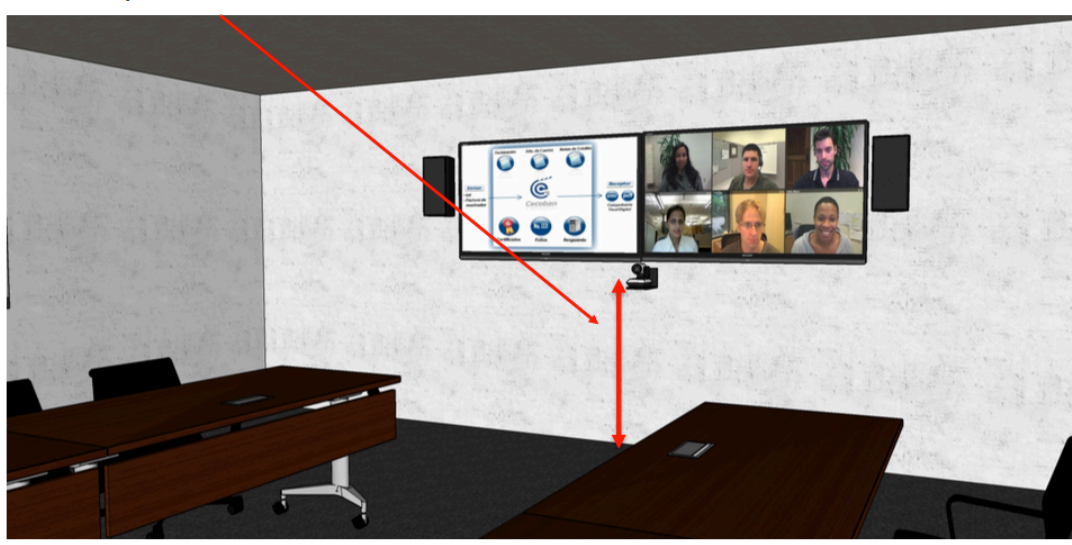

### 1.20, de piso a cámara

Nota: Las pantallas quedarán colocadas arriba de la cámara con su base. Es necesario que el muro sea reforzado en<br>caso de ser tablaroca. Refuerzo requerido para 60kg.

Figura 3.11 Altura de Cámara

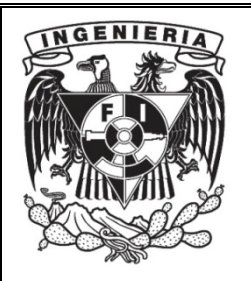

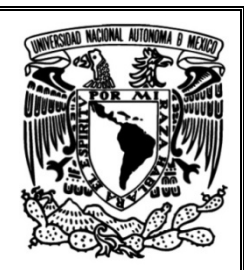

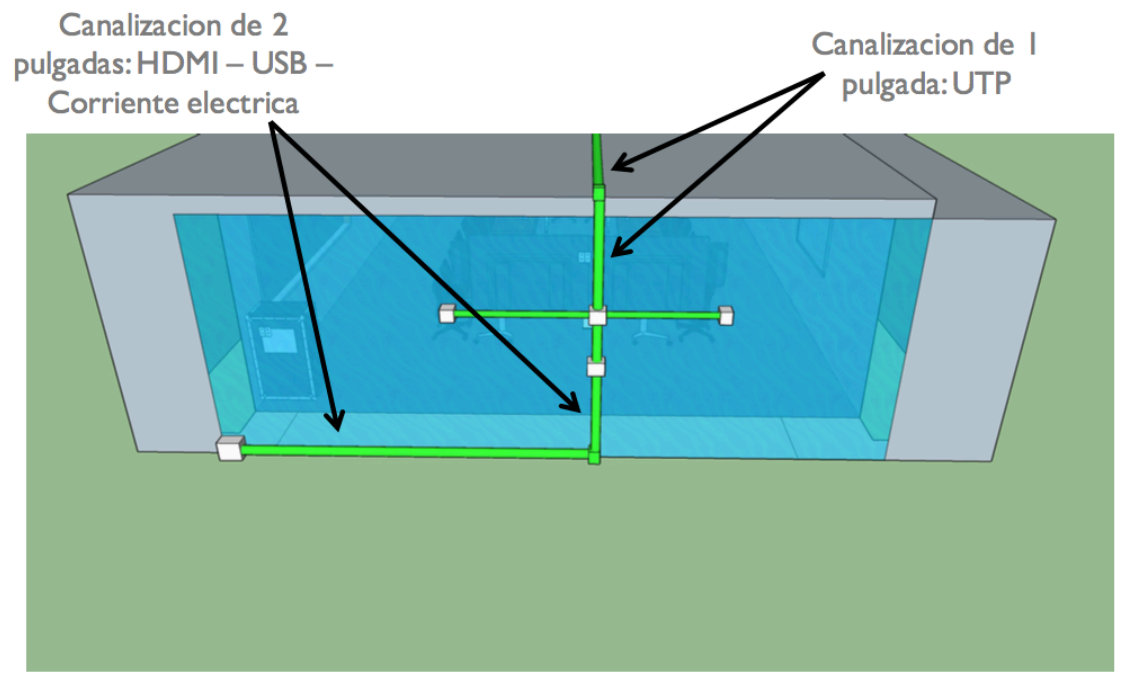

Figura 3.12 Canalización

## Registros

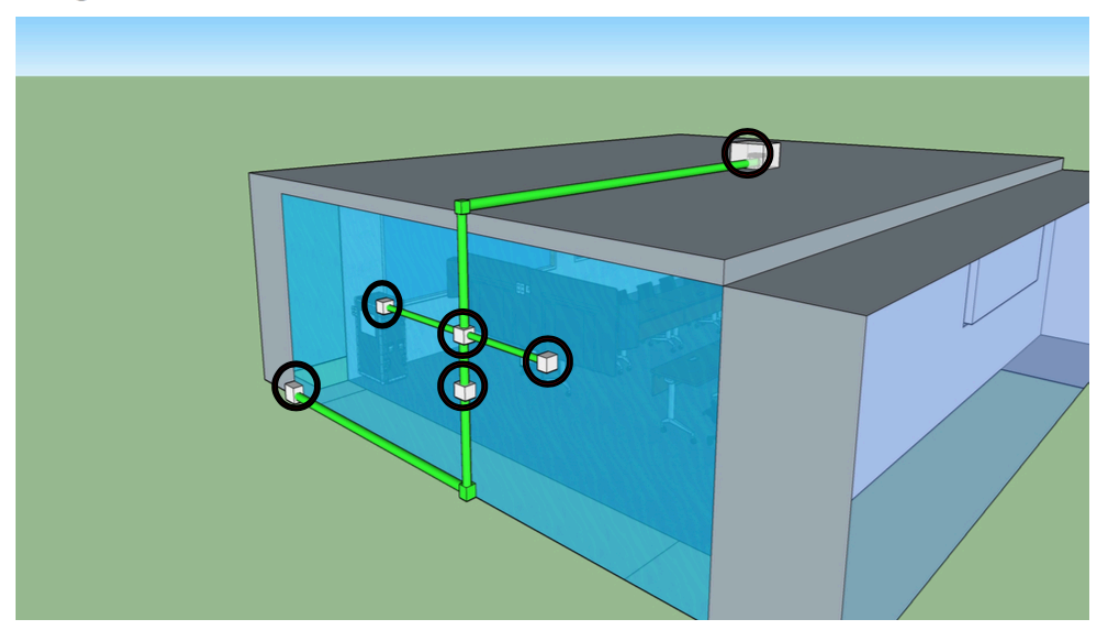

Figura 3.13 Registros

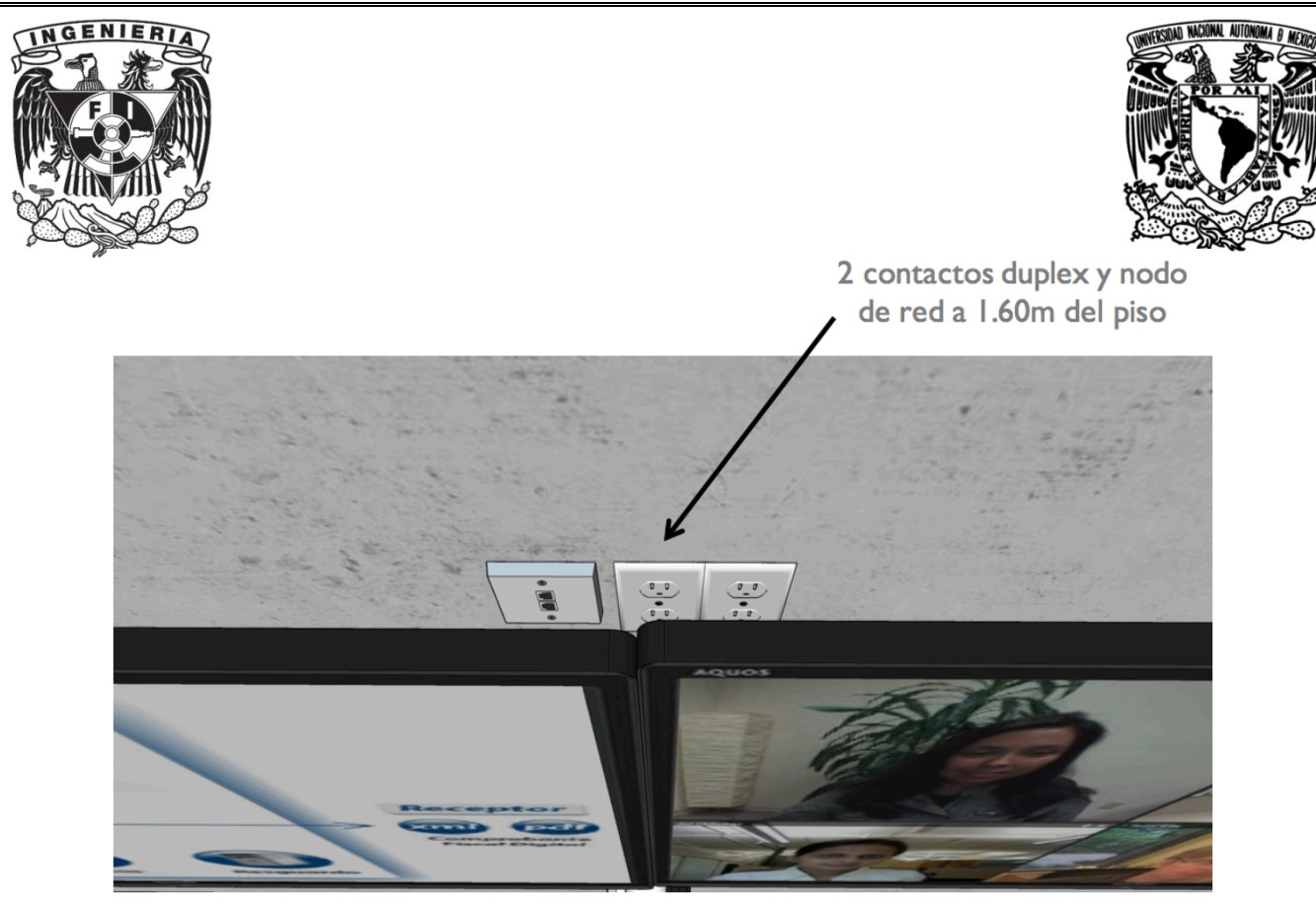

Figura 3.14 Contactos eléctricos y nodo de red

## **4. Plan de instalación.**

Una vez que el vendedor presenta el proyecto al cliente y es aceptado, las partes interesadas proceden a realizar en su totalidad la documentación comercial y legal que representa adquirir los servicios de videoconferencia.

Para realizar la instalación de dicho servicio es necesario contar con un plan de instalación en el que se aborden de manera específica:

- Objetivo del proyecto.
- Alcance.
- Dispositivos y recursos materiales.
- Requerimientos mínimos de instalación en diferentes vistas de acuerdo con el modelo 3D.
- Diagrama general de conexión de la videoconferencia.
- Requerimientos por parte del cliente.
- Requerimientos por parte de la empresa en cuestión.
- Especificaciones técnicas de cada equipo.

Es importante mencionar que siempre es indispensable contar con el plan de instalación (véase figura 3.15) semanas antes de proceder a la colocación de todos los equipos, esto con la finalidad de prever la falta de material o equipos de la misma instalación.

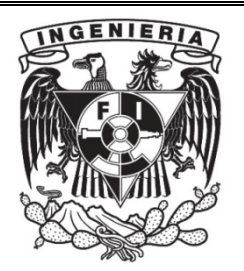

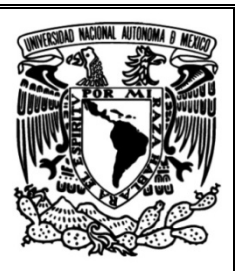

| Dispositivo o recurso        | <b>Especificaciones</b>    | <b>Cantidad</b>                      |
|------------------------------|----------------------------|--------------------------------------|
| material                     | <b>Marca/Modelo</b>        | (pza./metros)                        |
| Room System.                 | Gigabyte Brix Pro          | $1pza$ .                             |
| <b>Capturador de Video.</b>  | Inogeni / HDMI to USB 3.0. | $1pza$ .                             |
| Cámara Full HD.              | Logitech PTZ Pro           | 1 <sub>pza</sub>                     |
| <b>Cable HDMI.</b>           | Monoprice / HDMI.          | 1 $pza./6$ ft.<br>1 $pza$ . $l$ -ft. |
| Cable USB 3.0.               | Inogeni / DVI to USB 3.0.  | $1pza$ .                             |
| <b>Control remoto.</b>       | Vidyo / VidyoRoom.         | 1 pza.                               |
| <b>Pilas</b>                 | Duracell / AAA.            | $2pza$ .                             |
| Pantalla 60"                 | Samsung Full HD            | $2pza$ .                             |
| Soporte para pantalla        | Monoprice de pared         | $2pza$ .                             |
| Soporte para cámara          | Logitech / PTZ Pro         | $1pza$ .                             |
| Receptor control remoto.     | Vidyo / Infrarrojo.        | $1p$ za.                             |
| Cable                        | Monoprice / RJ45 Ethernet. | 2 pza/ 6ft.<br>1 pza/100ft.          |
| <b>Mic Array</b>             | Shure Microflex 910        |                                      |
| Cargador                     | Logitech / Cc3000e.        | $1p$ za.                             |
| Cargador                     | Gigabyte Brixx.            | 1 <sub>pza</sub>                     |
| <b>Contenido Inalambrico</b> | Clickshare CSE 200         | 1 pza.                               |
| Procesador de audio          | <b>Tesira Forte VIDAN</b>  | $1p$ za.                             |
| <b>Bocinas</b>               | Par de Community DS5       | $1pza$ .                             |
| <b>Invector PoE</b>          | <b>PoE Power Supply</b>    | $1pza$ .                             |
| <b>Amplificador</b>          | Phonic MAX 500             | $1pza$ .                             |
| <b>Cable de bocina</b>       | 2 hilos                    | $1$ pza./-ft.                        |
| <b>Coples</b>                | Mini DisplayPort a HDMI    | 2 pza.                               |
| <b>Cable USB</b>             | USB-A to USB-B             | 1pza/20ft                            |
| Soporte para microfono       | <b>VESA</b> para Proyector | $1pza$ .                             |
| Rack                         | Rack de 5 unidades         | $1pza$ .                             |

Figura 3.15 Plan de instalación Cecoban

## 3.4 Pruebas y liberación

### **5. Validación de adecuaciones.**

Verifiqué que las adecuaciones fueran realizadas según las especificaciones (véase figura 3.16), esto para asegurar la calidad de la instalación y seguridad de los equipos que necesiten energía eléctrica.

Cecoban fijó un tiempo de dos semanas para finalizar sus adecuaciones, una vez transcurrido este tiempo, realicé la validación de las adecuaciones de techo, pared, energía y de red.

En la validación de red tuve problemas debido a que el servicio de videoconferencia necesita tener un rango de puertos abiertos y ningún bloqueo en el firewall, su seguridad no permitía la realización de la llamada, por lo que se trabajó en conjunto con el área de TI de Cecoban para realizar las configuraciones necesarias y logrando con ello una comunicación exitosa al 100%.

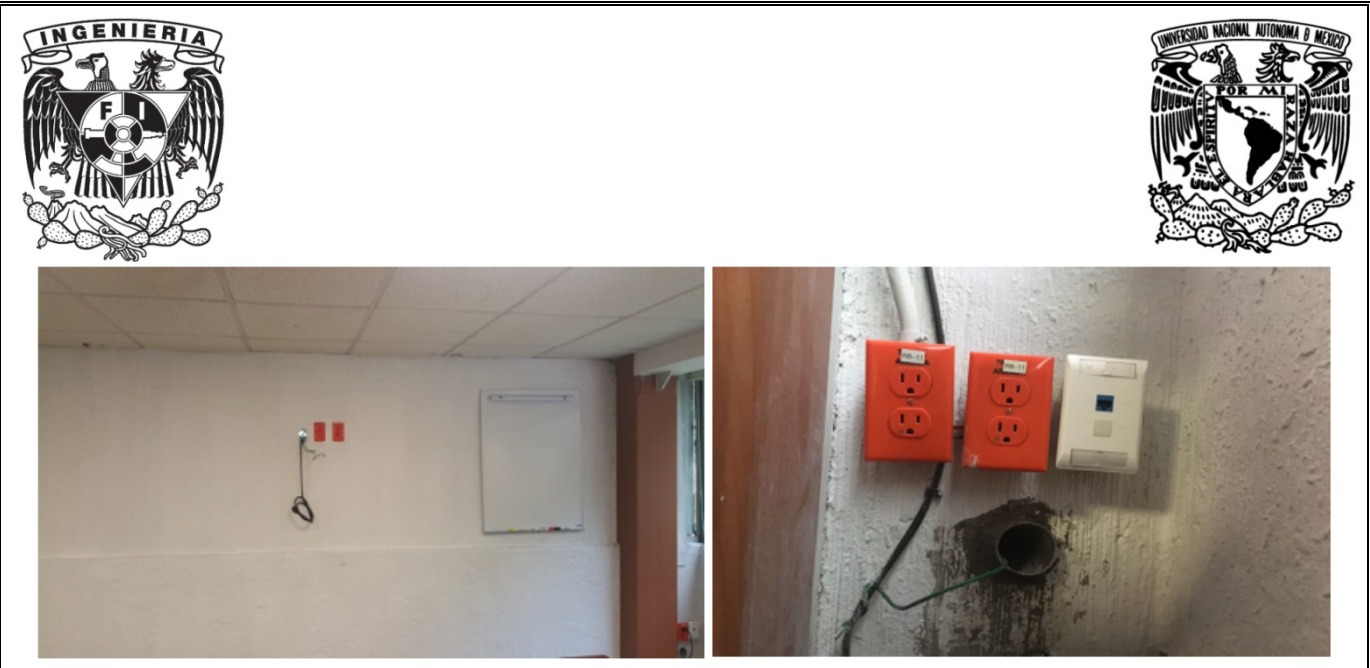

Figura 3.16 Validación de adecuaciones

### **6. Diagrama de conexión de equipos.**

Una vez que se hace la validación de las adecuaciones de canalización, red y energía, se procede a realizar la configuración de los equipos que serán instalados según el diagrama. (véase figura 3.17).

El diagrama será de gran ayuda para saber el tipo de cable que pasará por la canalización y dónde quedará colocado cada dispositivo, ya que los instaladores solo realizarán la colocación de cables y equipos y, una vez realizado esto, tendré que mostrar al cliente el correcto funcionamiento del servicio que ha sido contratado.

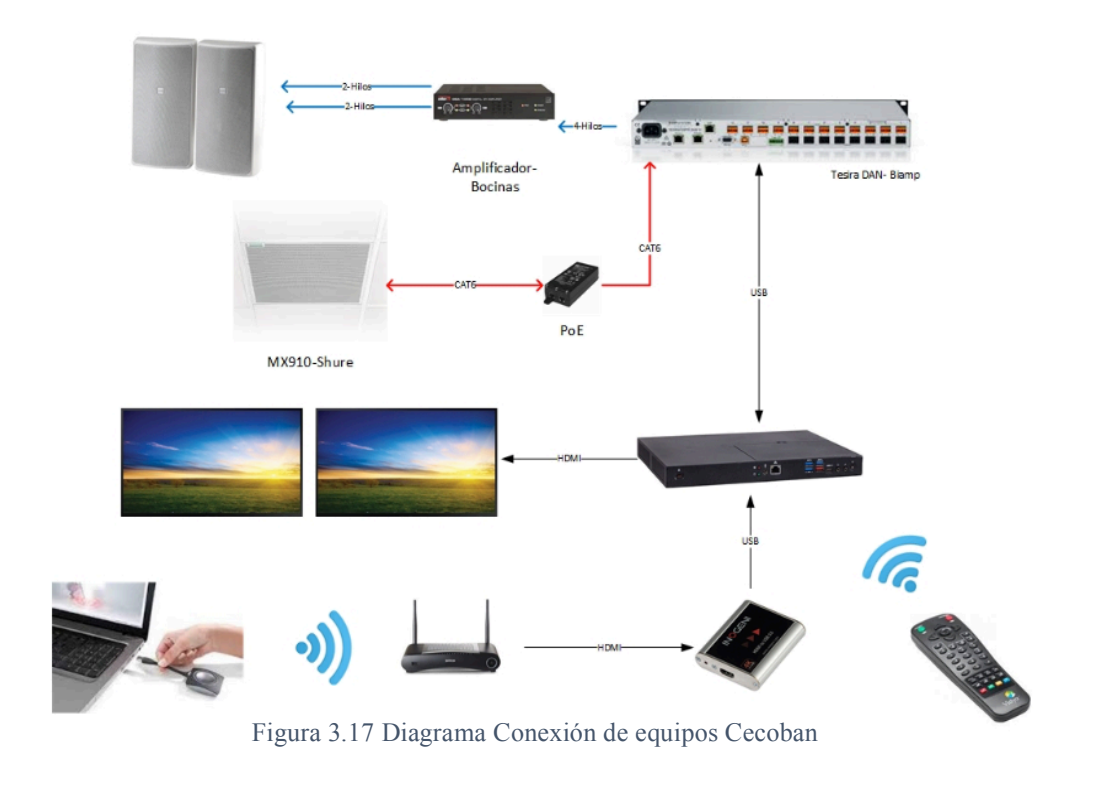

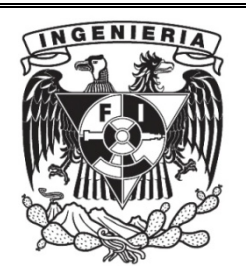

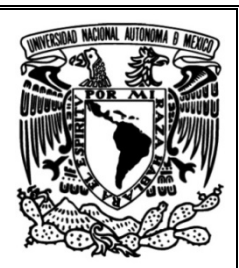

### **7. Configuración de equipos**

Una vez definidos los equipos que serán instalados, es necesario realizar las configuraciones de los mismos, para esto, se necesitan licencias de acuerdo con el Sistema operativo, en el caso de Cecoban, fue necesario adquirir una licencia de Windows 10 Professional para que la aplicación de videoconferencia pudiera funcionar y así aprovechar los recursos del Codec que se utilizará.

La aplicación instalada en el Codec fue Vidyo (véase figura 3.18), una vez instalada dicha aplicación, fue necesario ingresar el Tenant de usuario (se define como el espacio asignado al usuario dentro de un servidor físico donde podrá tener cuartos virtuales para sus reuniones), también, se comprueba la correcta conexión con cámara y microfonía y, en caso de ser necesario, instalar los drivers correspondientes directo de la página del distribuidor.

La aplicación de Vidyo debe iniciar en modo Kiosko, esto significa que, al prender el sistema, automáticamente iniciará la aplicación sin necesidad de que el usuario la inicie y solo podrá interactuar y tener control sobre dicha app en pantalla completa.

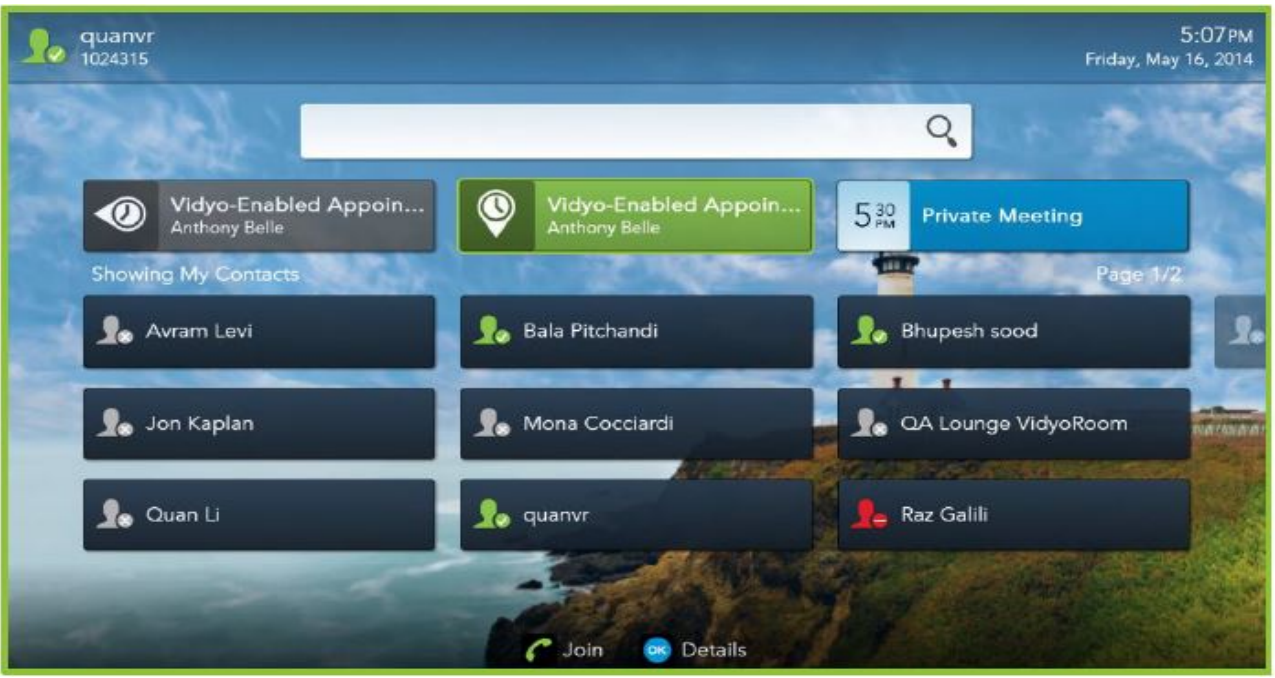

Figura 3.18 Pantalla principal Vidyo

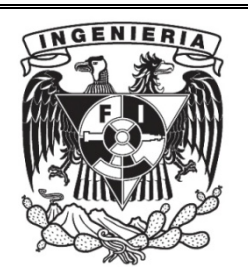

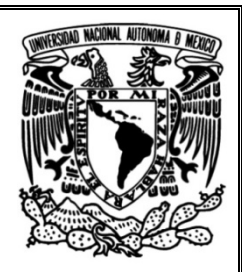

Fue necesario configurar el equipo TesiraFORTÉ DAN que realizará el procesamiento de audio del equipo MXa910 Shure que funciona como micrófono y cuenta con 8 glóbulos (o arreglo de micrófonos), es necesario configurar cada uno por medio del software especial de Shure (véase figura 3.19) y a su vez el software Tesira.

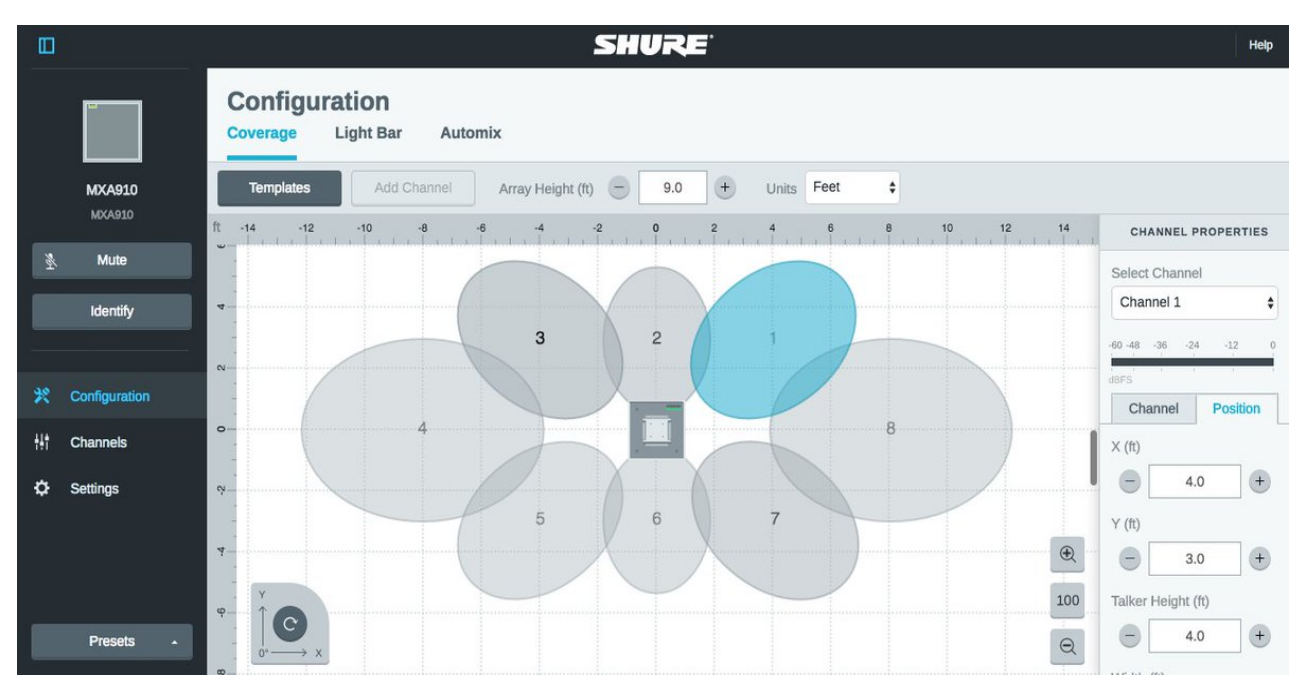

Figura 3.19 Designer System Configuration Software Shure

El software para la configuración del procesador de audio (TesiraFORTÉ DAN) llamado Tesira, (véase figura 3.20) ayudará a integrar los diferentes dispositivos de audio de entrada y salida según sea el caso, cuenta con bloques de I/O que representan las salidas físicas de un dispositivo, bloques DSP que representan el procesamiento DSP, también cuenta con bloques Logic/Control que ofrecen controles de control o automatización al usuario final.

Tesira ofrece la posibilidad de integrar telefonía análoga y/o VoIP en una sala de Videoconferencia gracias a los bloques de lógica y control, la total integración dependerá del administrador del sistema de telefonía, así como del modelo del sistema VoIP.

En el caso de Cecoban se trabajó una programación básica en la cual se utilizaron únicamente bloques de I/O, bloques de ecualización, Niveladores de audio, Eco canceladores (para impedir la entrada de ruido no deseado a los micrófonos) y un bloque de Logic State el cual ayudó a cerrar o abrir el canal de flujo de audio.

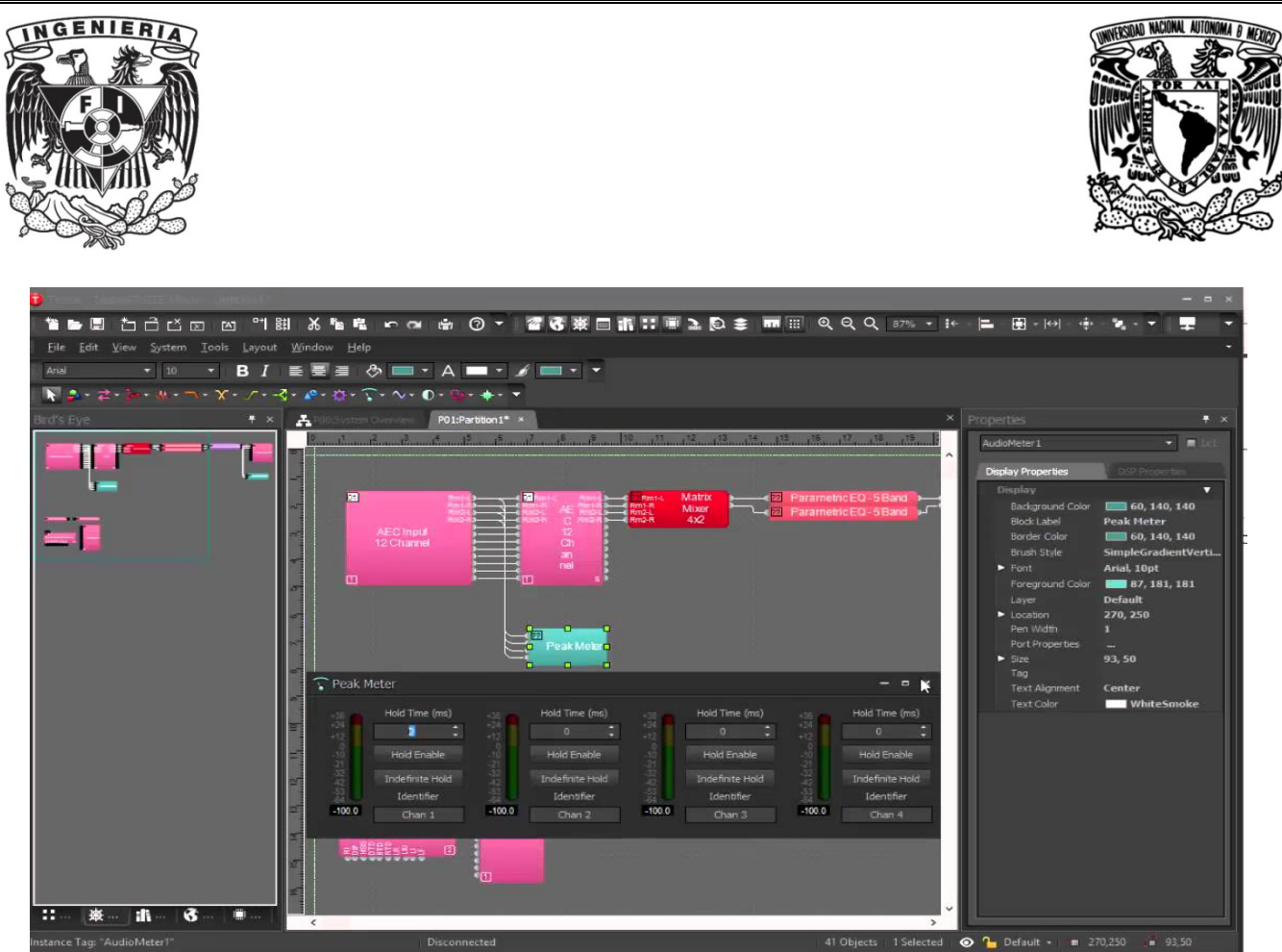

 Figura 3.20 Software Tesira

Para realizar la transmisión de contenido inalámbrico, se realizó la configuración del equipo Clickshare (véase figura 3.21), se actualizó el Firmware, se creó un SSID solicitado por Cecoban para que los usuarios pudieran conectarse a dicha Red por medio de celulares o tablets, además, se aparearon las botoneras que servirán para activar y desactivar el contenido inalámbrico dentro de la sala.

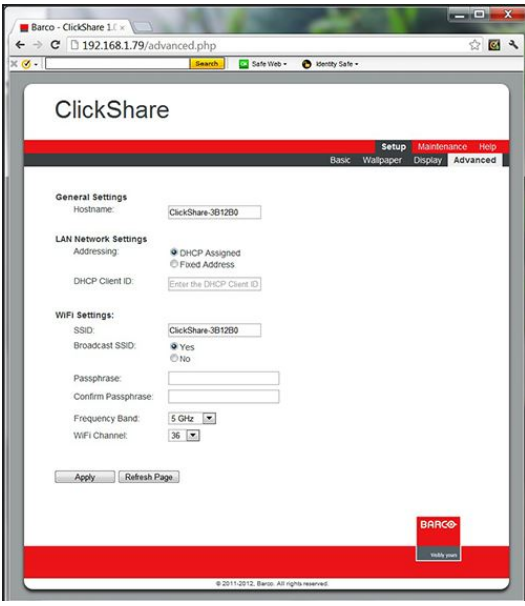

*Figura 3.21 Clickshare Settings*

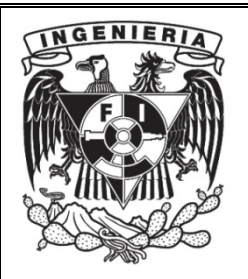

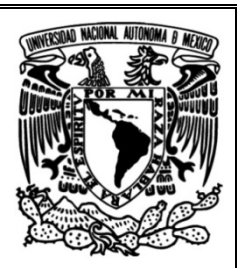

### **8.** Instalación.

La instalación fue realizada siguiendo el diagrama de conexión de equipos, se extendieron los cables que pasarían por la tubería solicitada (cables HDMI, Cables de Audio, cable UTP y cables de energía).

Se fijó el Rack solicitado por el cliente donde quedaron alojados los equipos de contenido inalámbrico, procesador de audio TesiraFORTÉ DAN y amplificador, también, se fijaron las pantallas en donde fueron propuestas así cómo el códec y la cámara. (véase figura 3.22)

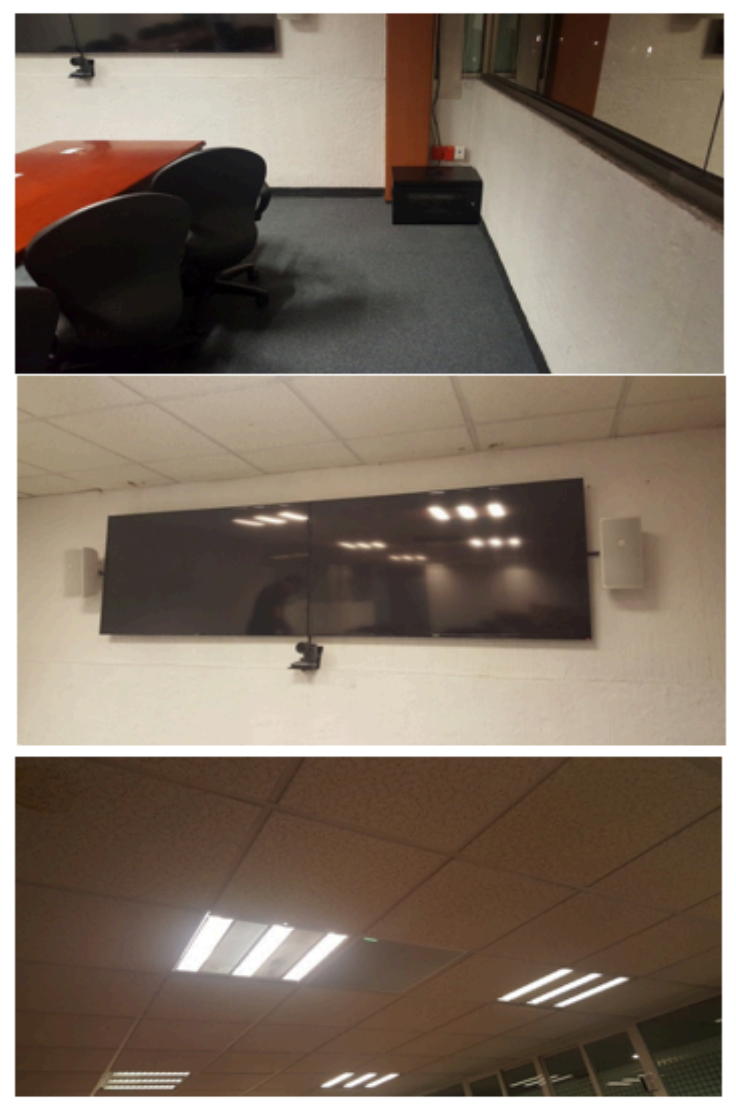

Figura 3.22 Instalación final

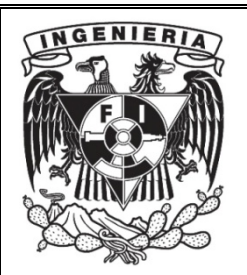

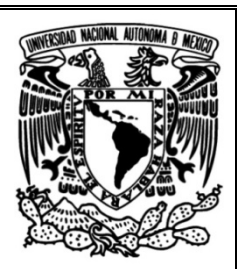

### **9.** Capacitación

Cuando el servicio fue instalado en su totalidad y se encontraba ya funcionando, se impartieron capacitaciones a dos grupos, uno de ellos fue para la gente de TI que estará a cargo del correcto funcionamiento de la sala y el otro grupo para directores y usuarios en general.

La capacitación para cada grupo abarcó diferentes recomendaciones de uso (véase figura 3.23), en el caso de la gente de TI, se les proporcionaron los accesos necesarios para administrar su propia sala, grabar las sesiones que consideren importantes y el uso en general de la sala.

En el caso de los directores y usuarios en general, se les dieron recomendaciones de uso, credenciales de usuario, uso de la aplicación móvil y desktop, uso de la sala, compartición de contenido y uso de la aplicación web para ingresar como invitado.

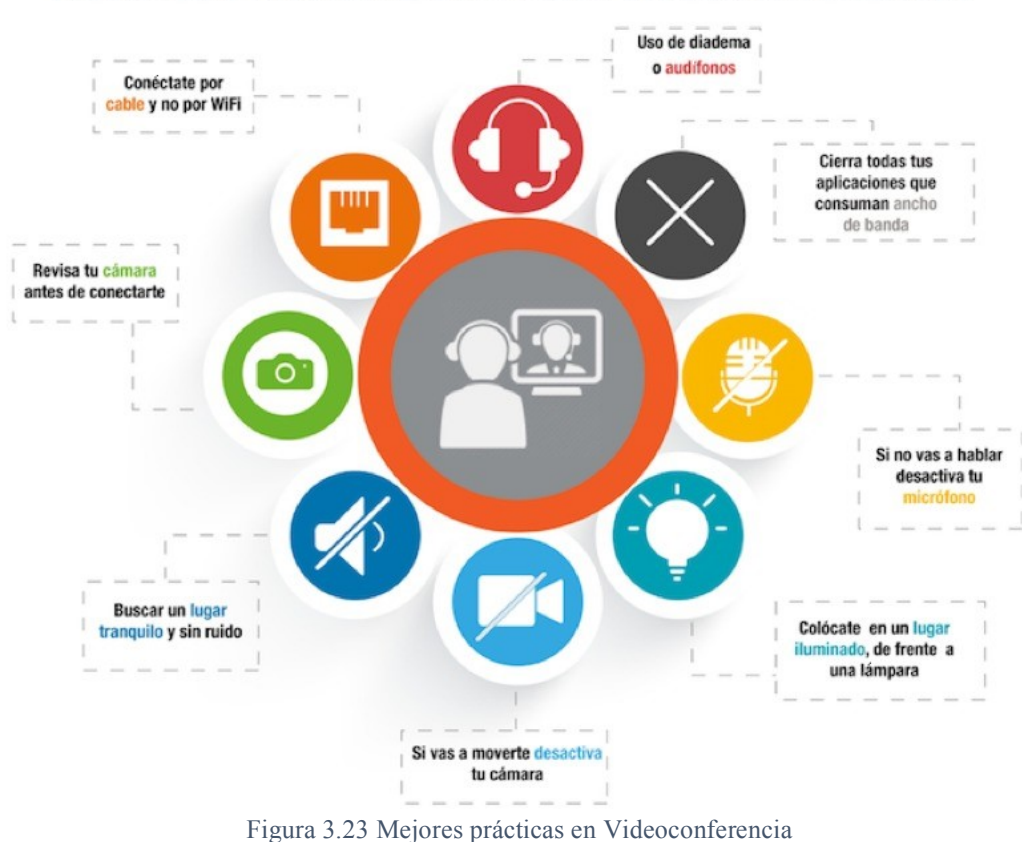

## MEJORES PRÁCTICAS PARA UNA VIDEOCONFERENCIA

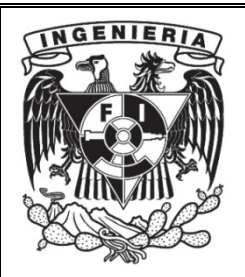

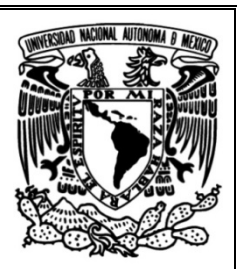

# Capítulo 4. Conclusiones

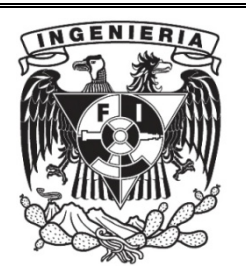

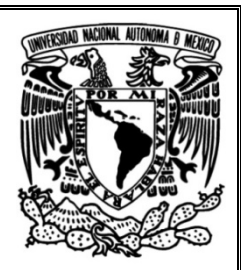

En este capítulo se presentan los resultados obtenidos de acuerdo con los objetivos planteados a lo largo de estos capítulos, también, se exponen las ventajas y desventajas que implican el uso de la videoconferencia dentro de una empresa ya que juega un papel importante al momento de querer realizar conferencias, reuniones de trabajo en donde es necesario tener a personas de diferentes ubicaciones geográficas en el mismo lugar.

### **Resultados**

De acuerdo con los objetivos planteados en el capítulo dos, todos y cada uno de ellos se cumplieron de manera exitosa pues la empresa en cuestión me capacitó de manera eficiente para poder cumplir con mis labores de manera correcta, se presentaron algunos percances al momento de realizar mis labores en cada uno de esos proyectos, pero al final los objetivos se cumplieron plenamente. 

Con respecto al objetivo del capítulo 3, se cumplió de manera exitosa pues gracias al Project Manager los tiempos de instalación fueron los adecuados, no se presentaron contratiempos antes, durante ni después de la instalación debido a que las adecuaciones se colocaron donde fueron solicitadas, el ancho de banda instalado para la videoconferencia fue el adecuado y todo el proceso de venta se realizó en tiempo y forma.

Durante las sesiones de capacitación con los directivos se presentaron algunos problemas de conexión, mismos que llevaron a los directivos a quejarse sobre la calidad del servicio. Realicé de manera inmediata una revisión completa del sistema tomando en cuenta el diagrama de conexión, también revisé los parámetros de red y concluí que el personal responsable de la seguridad del Firewall realizó cambios sin notificar a la gente de videoconferencia, lo que impedía la conexión hacia el servidor. Una vez que el área de seguridad actualizó sus políticas y abrieron los puertos solicitados nuevamente, el servicio funcionó de manera adecuada, notificándole a los directivos la razón por la que el servicio no funcionada correctamente.

En las diferentes instalaciones que realicé, fui aprendiendo más y más sobre la integración de la videoconferencia con la red, a identificar errores y solucionarlos, a dar un buen soporte tanto de software, hardware o de red.

El uso en general de la videoconferencia es bastante fácil y los equipos son lo suficientemente amigables con el usuario, pero, como todo producto, tiene sus inconvenientes en cuanto a costo o manera de uso, a continuación, se muestran las ventajas y limitaciones que presenta una solución de videoconferencia empresarial.

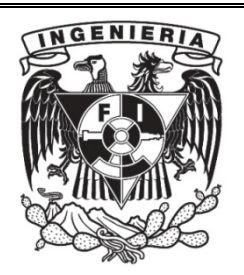

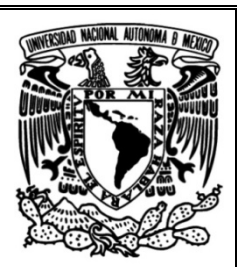

### **Ventajas y Limitaciones**

Las ventajas de contar con una sala de videoconferencia en el área de trabajo son tantas que se traducen en tiempo y dinero bien invertido, ya que, constantemente se usan para comunicarse con personas que están dentro del mismo edificio, en otra sala, en su casa, dentro o fuera del país. Todo esto implica el ahorro de viáticos, el ahorro de tiempo, el ahorro de recursos y evita

El nivel de confort de la sala determina la calidad de la instalación. La sala de videoconferencia perfecta es la sala que más se asemeja a una sala normal para conferencias; aquellos que hagan uso de esta instalación no deben sentirse intimidados por la tecnología requerida, más bien deben sentirse a gusto en la instalación. La tecnología no debe notarse o debe de ser transparente para el usuario. 

La videoconferencia logró proporcionar una gran cantidad de soluciones de comunicación a distancia a las diferentes empresas ya que se puede implementar por medio de una computadora de escritorio o laptop, un dispositivo móvil o desde una sala totalmente equipada, no importa cual sea el medio, es posible realizar una conferencia aprovechando los recursos de una red (LAN/WAN).

En las empresas donde existe personal que es responsable de actividades que le impiden alejarse de sus actividades o su lugar de trabajo, o cuando el número de personas que se piensa capacitar es muy grande, se puede tener como opción emplear la videoconferencia como medio para realizar la capacitación y de esta manera se evita que las personas se alejen de sus puestos y así reducir costos por transporte, hospedaje, alimentación, entre otros.

Los costos de inversión de un sistema de videoconferencia son relativamente pequeños si se compara con los múltiples beneficios que se obtienen.

Una de las grandes limitaciones que se presentan al momento de optar por una sala de videoconferencia siempre será el costo pues la gran cantidad de opciones que existen en el mercado son tantas que ofrecen soluciones para todo tipo de necesidades. En general, mientras más características se ofrecen, más caro será el sistema.

Dependiendo del equipo y la conexión a la red, los usuarios pueden experimentar problemas de calidad. Por ejemplo, a veces las personas pueden aparecer pixeladas o puede haber problemas de iluminación que hacen que sea difícil ver a la otra parte. También puede haber cuestiones de calidad de sonido. Estos tipos de problemas pueden hacer que una videoconferencia parezca una opción muy poco atractiva. Es por ello que que se necesitan medios de comunicación con altos anchos de banda.

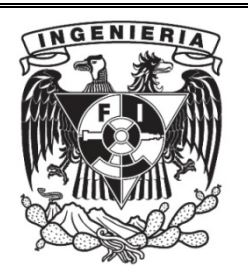

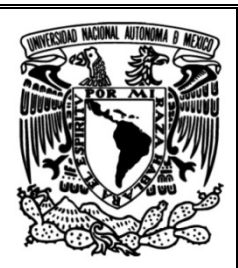

La incompatibilidad entre los equipos de videoconferencia también representa una gran limitante pues algunos distribuidores solo aceptan equipos de su misma familia (misma marca), esto representa un gran gasto pues a diferencia de otras soluciones que son compatibles con otras marcas, estas pueden no garantizar la calidad de deseada o el soporte deseado al momento de tener algún inconveniente con el sistema de videoconferencia.

Otra de las grandes limitantes es la falta de conocimiento al momento de usar la videoconferencia, pues la gente no está lo suficientemente capacitada para hacer uso del sistema, es por ello que se desea tener un sistema que sea lo más amigable posible para el usuario y así eliminar la falta de experiencia o preparación para su uso.

Para algunos, la videoconferencia no puede sustituir los beneficios del contacto cara a cara. Al encontrarse con alguien a través de un video, no se puede dar la mano, ni hacer contacto ocular adecuado ni observar plenamente el lenguaje corporal. Esto puede resultar algo poco atractivo para las personas que están acostumbradas a formas más personales de comunicación.

En muchas ocasiones uno de los grandes problemas de la videoconferencia se presenta con los micrófonos pues capta los ruidos de fondo que emite el aire acondicionado / calefacción y ruidos exteriores, esto supone un problema durante la videoconferencia ya que los participantes escuchan los ruidos que pueden ser molestos y en muchas ocasiones impide tener una comunicación fluida o impiden la presentación de material auditivo durante la videoconferencia.

La posición en la que se coloca la cámara del sistema de videoconferencia también juega un papel importante al momento de ser instalada en una sala pues la cantidad de luz artificial o natural que esté presente en la sala será importante ya que, si la cámara está enfocando a un grupo de personas que a sus espaldas tienen una gran ventana, la cámara solo verá sombras pues la cantidad de luz solar entrante está generando dicho efecto. Esto lleva a pensar en un cambio de lugar de la videoconferencia o en comprar cortinas manuales o automáticas que ayuden a impedir la entrada de luz natural. 

Uno de mis grandes retos es implementar salas cada vez más grandes y complejas que requieran una solución más robusta y así aplicar en su totalidad los conocimientos adquiridos por la parte de diseño de una sala, diseño acústico, redes, diseño y automatización de una sala. En general los objetivos planteados a lo largo de este trabajo fueron cumplidos de manera plena.

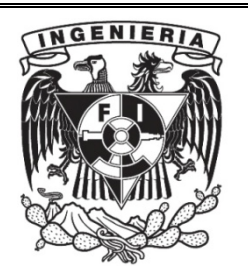

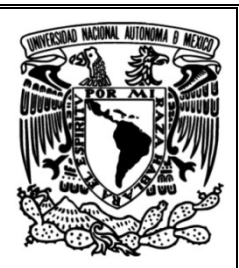

La Facultad de Ingeniería prepara y capacita a futuros Ingenieros para que sus egresados logremos integrarnos al campo laboral gracias a sus clases y a cada una de las prácticas realizadas en los laboratorios, la Facultad inculca en sus alumnos la cualidad de ser autodidacta, esto es algo de suma importancia entre los alumnos de ingeniería pues, no siempre se alcanzan a tocar todos los temas de una materia y es labor del alumno adquirir esos conocimientos, es por ello que al momento de ingresar al campo laboral se debe continuar incrementando el conocimiento junto con la experiencia para estar cada vez mejor preparado.

Durante mi estancia en la Facultad de Ingeniería cursé muchas materias con distintos profesores, a quienes agradezco profundamente el hecho de compartir sus conocimientos. Muchas de estas materias fueron fundamentales para mi ingreso al campo laboral pero definitivamente hubo unas que específicamente me marcaron como: Bases de datos, Dispositivos de E/S, Redes de datos, Criptografía y Seguridad Informática, gracias a estas materias pude aplicar para diferentes vacantes laborales.

Para poder integrarme al campo laboral fue de vital importancia demostrar que contaba con los conocimientos necesarios sobre seguridad informática, redes, bases de datos y manejo de software de diseño, de esta manera fue como conseguí un lugar importante dentro de la empresa donde incrementé mis conocimientos y experiencia.

El tema seleccionado en este Proyecto de titulación se escogió por su complejidad y por la variedad de actividades a realizar, mismas que durante mi época de estudiante realicé en algún momento, como el armado de cables UTP, pruebas de comunicación con una red, configuración de dispositivos Access Point, Diseño de cableado estructurado, uso de AutoCAD, entre otras tantas actividades que justifican la selección de dicho proyecto.

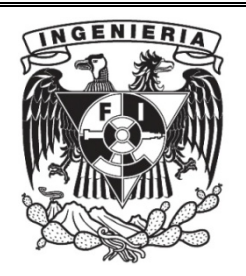

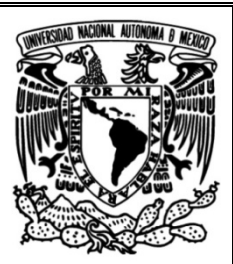

## Glosario

- Adware: es cualquier programa que automáticamente muestra u ofrece publicidad no deseada, ya sea incrustada en una página web mediante gráficos, carteles, ventanas flotantes, o durante la instalación de algún programa al usuario, con el fin de generar lucro a sus autores.
- **BackUp:** es una copia de los datos originales que se realiza con el fin de disponer de un medio para recuperarlos en caso de su pérdida. Las copias de seguridad son útiles ante distintos eventos y usos: recuperar los sistemas informáticos y los datos de una catástrofe informática, natural o ataque; restaurar una pequeña cantidad de archivos que pueden haberse eliminado accidentalmente, corrompido, infectado por un virus informático u otras causas
- **Códec:** Un códec de video permite comprimir y descomprimir video digital. Normalmente los algoritmos de compresión empleados conllevan una pérdida de información.
- **Dirección MAC:** Media Access Control es un identificador de 48 bits (6 bloques de dos caracteres hexadecimales (4 bits)) que corresponde de forma única a una tarjeta o dispositivo de red. Se la conoce también como dirección física, y es única para cada dispositivo.
- **DVI:** Digital Visual Interface (DVI) o "Interfaz Visual Digital" es una interfaz de video diseñada para obtener la máxima calidad de visualización posible en pantallas digitales, tales como los monitores con pantalla de cristal líquido (LCD) de pantalla plana y los proyectores digitales.
- Firewall: Es un dispositivo de seguridad de la red que monitorea el tráfico de red -entrante y saliente- y decide si permite o bloquea tráfico específico en función de un conjunto definido de reglas de seguridad.
- **Firmware:** El firmware o soporte lógico inalterable es un programa informático que establece la lógica de más bajo nivel que controla los circuitos electrónicos de un dispositivo de cualquier tipo. Está fuertemente integrado con la electrónica del dispositivo, es el software que tiene directa interacción con el hardware, siendo así el encargado de controlarlo para ejecutar correctamente las instrucciones externas.
- **HDMI:** High Definition Multimedia Interface (interfaz multimedia de alta definición) y hace referencia a la norma de conexión que permite transmitir audio y vídeo sin comprimir desde un equipo a otro y con un único cable.

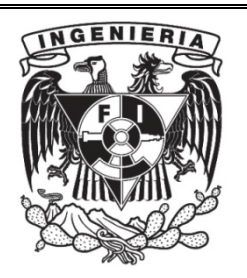

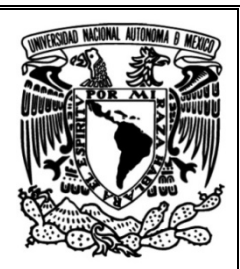

- **IANA:** Internet Assigned Numbers Authority es la entidad que supervisa la asignación global de direcciones IP, sistemas autónomos, servidores raíz de nombres de dominio DNS y otros recursos relativos a los protocolos de Internet.
- **IP:** es un número que identifica, de manera lógica y jerárquica, a una Interfaz en red (elemento de comunicación/conexión) de un dispositivo (computadora, tableta, portátil, Smartphone) que utilice el protocolo IP o (Internet Protocol), que corresponde al nivel de red del modelo TCP/IP.
- **Malware:** (malicious software), es un tipo de software que tiene como objetivo infiltrarse o dañar una computadora o sistema de información. El término malware es muy utilizado por profesionales de la informática para referirse a una variedad de software hostil o intrusivo.
- **Phishing:** La suplantación de identidad denomina un modelo de abuso informático y que se comete mediante el uso de un tipo de ingeniería social, caracterizado por intentar adquirir información confidencial de forma fraudulenta (como puede ser una contraseña, información detallada sobre tarjetas de crédito u otra información bancaria). El cibercriminal, conocido como phisher, se hace pasar por una persona o empresa de confianza en una aparente comunicación oficial electrónica, por lo común un correo electrónico, o algún sistema de mensajería instantánea o incluso utilizando también llamadas telefónicas.
- **Puertos de Red:** En TCP/IP y redes UDP, un puerto es un punto final a una conexión lógica y el medio por el que un programa cliente se comunica con un programa específico en una computadora en una red. Algunos puertos tienen números pre asignados a ellos por la IANA.
- **Software Malicioso:** El software malicioso, también conocido como programa malicioso o malware, contiene virus, spyware y otros programas indeseados que se instalan en su computadora, teléfono o aparato móvil sin su consentimiento.
- **Spam:** El Spam o Correo electrónico no solicitado puede definirse como e-mails no deseados, habitualmente de tipo publicitario, que se envían aleatoriamente en grandes cantidades de usuarios. La información que no es de interés o utilidad para el usuario y tiene que eliminarla.
- **Spyware:** Programa espía es un malware que recopila información de una computadora y después transmite esta información a una entidad externa sin el conocimiento o el consentimiento del propietario del equipo.
- **SSID:** (Service Set Identifier) es una secuencia de 0-32 octetos incluida en todos los paquetes de una red inalámbrica para identificarlos como parte de esa red. El código consiste en un máximo de 32 caracteres, que la mayoría de las veces son alfanuméricos.

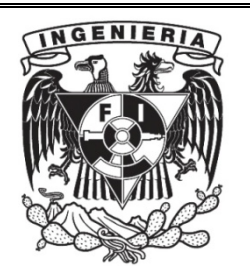

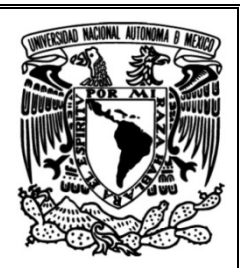

- Switch: es el dispositivo digital lógico de interconexión de equipos que opera en la capa de enlace de datos del modelo OSI. Su función es interconectar dos o más host de manera similar a los puentes de red, pasando datos de un segmento a otro de acuerdo con la dirección MAC de destino de las tramas en la red y eliminando la conexión una vez finalizada ésta.
- Videoconferencia: es la comunicación simultánea bidireccional de audio y vídeo, que permite mantener reuniones con grupos de personas situadas en lugares alejados entre sí.
- **VGA:** Video Graphics Array. Un puerto VGA utiliza un conector de 15 pines, generalmente está situada en la parte posterior o lateral de una computadora. VGA es la interfaz estándar que sirve para conectar un monitor o proyector a los equipos.
- VoIP: (Voice Over Internet Protocol), el cual por sí mismo significa voz a través de internet. Es una tecnología que proporciona la comunicación de voz y sesiones multimedia (tales como vídeo) sobre Protocolo de Internet (IP).
- Vulnerabilidad: (en términos de informática) es una debilidad o fallo en un sistema de información que pone en riesgo la seguridad de la información pudiendo permitir que un atacante pueda comprometer la integridad, disponibilidad o confidencialidad de la misma, por lo que es necesario encontrarlas y eliminarlas lo antes posible.

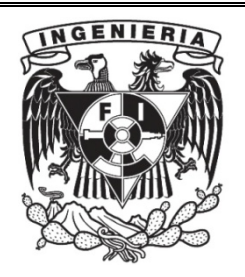

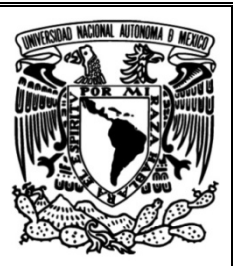

## Referencias

- Wikipedia . (2009). Copias de Seguridad . Abril 2,2019, de Fundación Wikimedia, Inc. Sitio web: https://es.wikipedia.org/wiki/Copia\_de\_seguridad
- Wikipedia . (2009). Videoconferencia . Febrero 11, 2019, de Fundación Wikimedia, Inc. Sitio web: https://es.wikipedia.org/wiki/Videoconferencia
- Wikipedia . (2009). Internet Assigned Numbers Authority. Noviembre 20, 2018, de Fundación Wikimedia, Inc. Sitio web: https://es.wikipedia.org/wiki/Internet\_Assigned\_Numbers\_Authority
- Wikipedia . (2008). Conmutador (dispositivo de r. Febrero 5, 2019, de Fundación Wikimedia, Inc. Sitio web: https://es.wikipedia.org/wiki/Conmutador (dispositivo de red)
- Wikipedia . (2008). Dirección MAC. Mayo 3, 2019, de Fundación Wikimedia, Inc. Sitio web: https://es.wikipedia.org/wiki/Dirección\_MAC
- Wikipedia . (2008). Dirección IP. Abril 2,2019, de Fundación Wikimedia, Inc. Sitio web: https://es.wikipedia.org/wiki/Dirección\_IP
- Wikipedia . (2008). Firmware . Marzo 20, 2019, de Fundación Wikimedia, Inc. Sitio web: https://es.wikipedia.org/wiki/Firmware
- CISCO. (2009). ¿Qué es un Firewall?. Abril 2,2019, de CISCO Sitio web: https://www.cisco.com/c/es\_mx/products/security/firewalls/what-is-a-firewall.html
- 3CX. (2010). Definición de VoIP. Mayo 3, 2019, de 3CX Sitio web: https://www.3cx.es/voip-sip/voip-definicion/